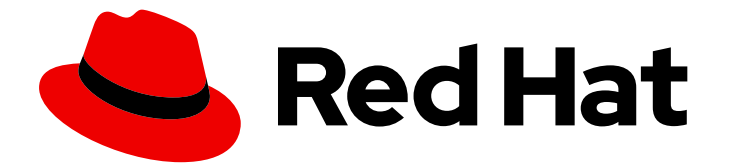

# Red Hat build of Quarkus 3.8

日志记录配置

Last Updated: 2024-06-24

# 法律通告

Copyright © 2024 Red Hat, Inc.

The text of and illustrations in this document are licensed by Red Hat under a Creative Commons Attribution–Share Alike 3.0 Unported license ("CC-BY-SA"). An explanation of CC-BY-SA is available at

http://creativecommons.org/licenses/by-sa/3.0/

. In accordance with CC-BY-SA, if you distribute this document or an adaptation of it, you must provide the URL for the original version.

Red Hat, as the licensor of this document, waives the right to enforce, and agrees not to assert, Section 4d of CC-BY-SA to the fullest extent permitted by applicable law.

Red Hat, Red Hat Enterprise Linux, the Shadowman logo, the Red Hat logo, JBoss, OpenShift, Fedora, the Infinity logo, and RHCE are trademarks of Red Hat, Inc., registered in the United States and other countries.

Linux ® is the registered trademark of Linus Torvalds in the United States and other countries.

Java ® is a registered trademark of Oracle and/or its affiliates.

XFS ® is a trademark of Silicon Graphics International Corp. or its subsidiaries in the United States and/or other countries.

MySQL<sup>®</sup> is a registered trademark of MySQL AB in the United States, the European Union and other countries.

Node.js ® is an official trademark of Joyent. Red Hat is not formally related to or endorsed by the official Joyent Node.js open source or commercial project.

The OpenStack ® Word Mark and OpenStack logo are either registered trademarks/service marks or trademarks/service marks of the OpenStack Foundation, in the United States and other countries and are used with the OpenStack Foundation's permission. We are not affiliated with, endorsed or sponsored by the OpenStack Foundation, or the OpenStack community.

All other trademarks are the property of their respective owners.

## 摘要

阅读红帽构建的 Quarkus 中使用日志 API, 配置日志输出, 以及使用日志记录适配器进行统一输出。

# 目录

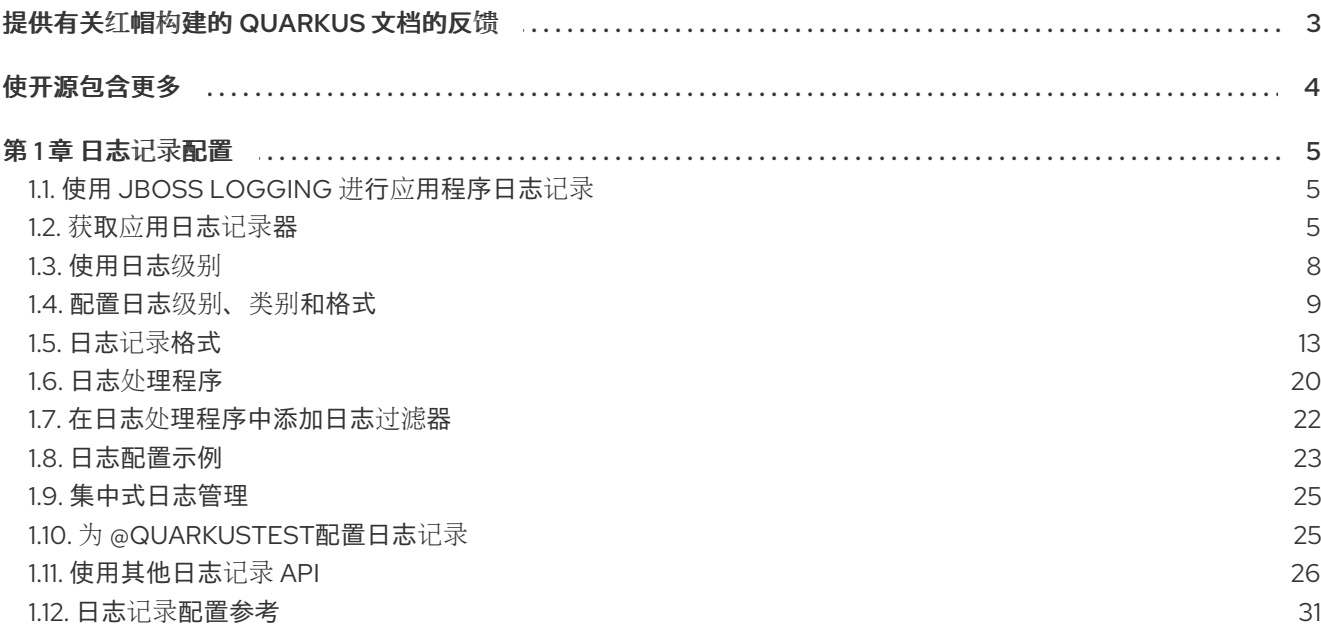

# 提供有关红帽构建的 QUARKUS 文档的反馈

<span id="page-6-0"></span>要报告错误或改进文档,请登录到 Red Hat JIRA 帐户并提交问题。如果您没有 Red Hat Jira 帐户, 则会 提示您创建一个帐户。

#### 步骤

- 1. 单击以下链接 以创建 [ticket](https://issues.redhat.com/secure/CreateIssueDetails!init.jspa?pid=12332926&summary=(userfeedback)&issuetype=1&description=[Please+include+the+Document+URL,+the+section+number+and +describe+the+issue]&priority=3&labels=[ddf]&components=12368558&customfield_10010)。
- 2. 在 Summary 中输入问题的简短描述。
- 3. 在 Description 中提供问题或功能增强的详细描述。包括一个指向文档中问题的 URL。
- 4. 点 Submit 创建问题,并将问题路由到适当的文档团队。

# 使开源包含更多

<span id="page-7-0"></span>红帽致力于替换我们的代码、文档和 Web 属性中有问题的语言。我们从这四个术语开始:master、 slave、黑名单和白名单。由于此项工作十分艰巨,这些更改将在即将推出的几个发行版本中逐步实施。详 情请查看 CTO Chris Wright [的信息](https://www.redhat.com/en/blog/making-open-source-more-inclusive-eradicating-problematic-language)。

# 第1章 日志记录配置

<span id="page-8-0"></span>阅读在 Quarkus 中使用日志 API, 配置日志输出, 以及使用日志记录适配器统一其他日志记录 API 的输 出。

Quarkus 使用 JBoss Log Manager 日志记录后端发布应用程序和框架日志。Quarkus 支持 JBoss Logging API 和多个其他日志记录 API, 与 JBoss Log Manager 无缝[集成。您可以使用以下](#page-32-0) API 中的任何 一种 :

- **•** JBoss [Logging](https://github.com/jboss-logging/jboss-logging)
- JDK **[java.util.logging](https://docs.oracle.com/en/java/javase/17/docs/api/java.logging/java/util/logging/package-summary.html)** (JUL)
- [SLF4J](https://www.slf4j.org/)
- Apache [Commons](https://commons.apache.org/proper/commons-logging/) Logging
- [Apache](https://logging.apache.org/log4j/2.x/) Log4j 2
- [Apache](https://logging.apache.org/log4j/1.2/) Log4j 1

### <span id="page-8-1"></span>1.1. 使用 JBOSS LOGGING 进行应用程序日志记录

使用 JBoss Logging API 时, 您的应用程序不需要额外的依赖项, 因为 Quarkus 会自动提供它。

#### 使用 JBoss Logging API 记录消息的示例:

import org.jboss.logging.Logger;

import jakarta.ws.rs.GET; import jakarta.ws.rs.Path; import jakarta.ws.rs.Produces; import jakarta.ws.rs.core.MediaType;

```
@Path("/hello")
public class ExampleResource {
```
private static final Logger LOG = Logger.getLogger(ExampleResource.class);

```
@GET
@Produces(MediaType.TEXT_PLAIN)
public String hello() {
  LOG.info("Hello");
  return "hello";
}
```

```
}
```
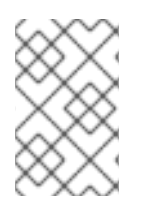

#### 注意

虽然 JBoss Logging 直接将日志消息路由到 JBoss Log Manager,但您的库之一可能依赖 不同的日志记录 API。在这种情况下,您需要使用[日志适配器](#page-32-0) 来确保其日志消息被路由到 JBoss Log Manager。

<span id="page-8-2"></span>1.2. 获取应用日志记录器

在 Quarkus 中,获取应用程序日志记录器的最常见方法是:

- [声明日志](#page-9-0)记录器字段
- 简[化的日志](#page-9-1)记录
- [注入配置的日志](#page-10-0)记录器

#### <span id="page-9-0"></span>1.2.1. 声明日志记录器字段

借助此类方法,您可以使用特定的 API 获取日志记录器实例,将其存储在类的静态字段中,并在此实例上 调用日志记录操作。

同一流可以使用 [任何受支持的日志](#page-32-0)记录 API 应用。

#### 使用 JBoss Logging API 将日志记录器实例存储在静态字段中的示例:

<span id="page-9-2"></span>[1](#page-9-2) 定义 logger 字段。 package com.example; import org.jboss.logging.Logger; public class MyService { private static final Logger log = Logger.getLogger(MyService.class); **1** public void doSomething() { log.info("It works!"); **2** } }

<span id="page-9-3"></span>[2](#page-9-3) 在 **log** 对象上调用所需的日志记录方法。

<span id="page-9-1"></span>1.2.2. 简化的日志记录

Quarkus 通过自动将日志记录器字段添加到使用 **io.quarkus.logging.Log** 的类来简化日志记录。这消除 了重复板代码的需求,并增强了日志记录设置便利。

#### 使用静态方法调用的简化日志示例:

<span id="page-9-5"></span><span id="page-9-4"></span>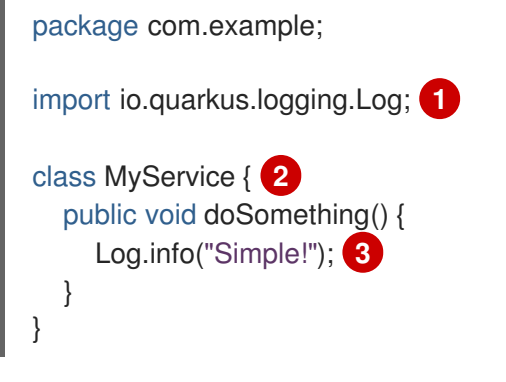

<span id="page-9-6"></span>**io.quarkus.logging.Log** 类包含与 JBoss Logging 相同的方法,但它们 是静态的。

请注意,该类没有声明 logger 字段。这是因为在应用程序构建过程中,使用 **Log** API 的每个类中会 自动创建 私有静态最终 **org.jboss.logging.Logger** 字段。调用 **Log** 方法的类的完全限定名称被用

[1](#page-9-4)

[2](#page-9-5)

自例创**建 松有静态取容 org.jboss.logging.Logger** 子段。列用 **Log** 方面的另一段可以是**不** 作日志记录器名称。在本例中,日志记录器名称将是 **com.example.MyService**。

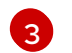

最后, 在应用程序构建过程中, 所有对 日志 方法的调用都会重写为常规的 JBoss Logging 调用。

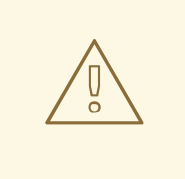

警告

仅在应用程序类中使用 **Log** API,而不是在外部依赖项中使用。构建时没有由 Quarkus 处理的日志方法调用将抛出异常。

#### <span id="page-10-0"></span>**1.2.3.** 注入配置的日志记录器

使用 **@Inject** 注解配置的 **org.jboss.logging.Logger** 日志记录器实例的注入是添加应用程序日志记录 器的另一个替代方法,但仅适用于 **CDI Bean**。

您可以使用 **@Inject Logger** 日志,其中日志记录器以您注入的类命名,或 **@Inject @LoggerName ("…") Logger log**,其中日志记录器将接收指定名称。注入后,您可以使用 **log** 对象来调用日志记录方 法。

两种不同类型的日志记录器注入示例:

```
package com.example;
import org.jboss.logging.Logger;
@ApplicationScoped
class SimpleBean {
 @Inject
 Logger log; 1
 @LoggerName("foo")
 Logger fooLog; 2
 public void ping() {
  log.info("Simple!");
  fooLog.info("Goes to _foo_ logger!");
 }
}
```
### **[1](#page-10-1)**

声明类的 **FQCN** 用作日志记录器名称,例如 **org.jboss.logging.Logger.getLogger (SimpleBean.class)**。

# **[2](#page-10-2)**

在这种情况下,名称 *foo* 用作日志记录器名称,例如**org.jboss.logging.Logger.getLogger ("foo")**。

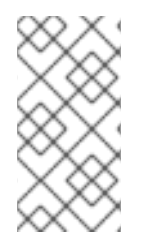

### 注意

日志记录器实例在内部缓存。因此,当注入日志记录器(例如,在 **@RequestScoped bean** 中)时,它会共享所有 **bean** 实例,以避免可能与日志记录器实例化相关的性能。

#### <span id="page-11-0"></span>**1.3.** 使用日志级别

**Quarkus** 提供不同的日志级别,这有助于开发人员根据事件的严重性控制记录的信息量。

#### 表 **1.1. Quarkus** 使用的日志级别

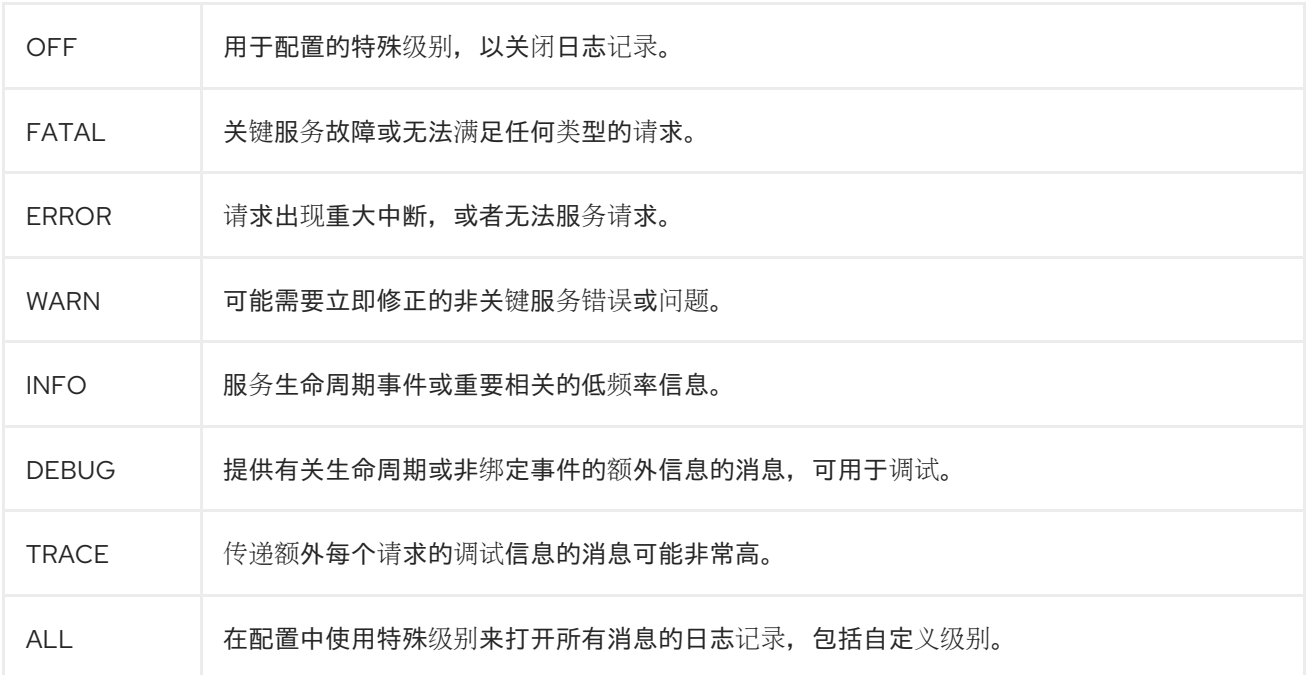

#### 您还可以为使用 **[java.util.logging](https://docs.oracle.com/javase/8/docs/api/java/util/logging/Level.html)** 的应用程序和库配置以下级别:

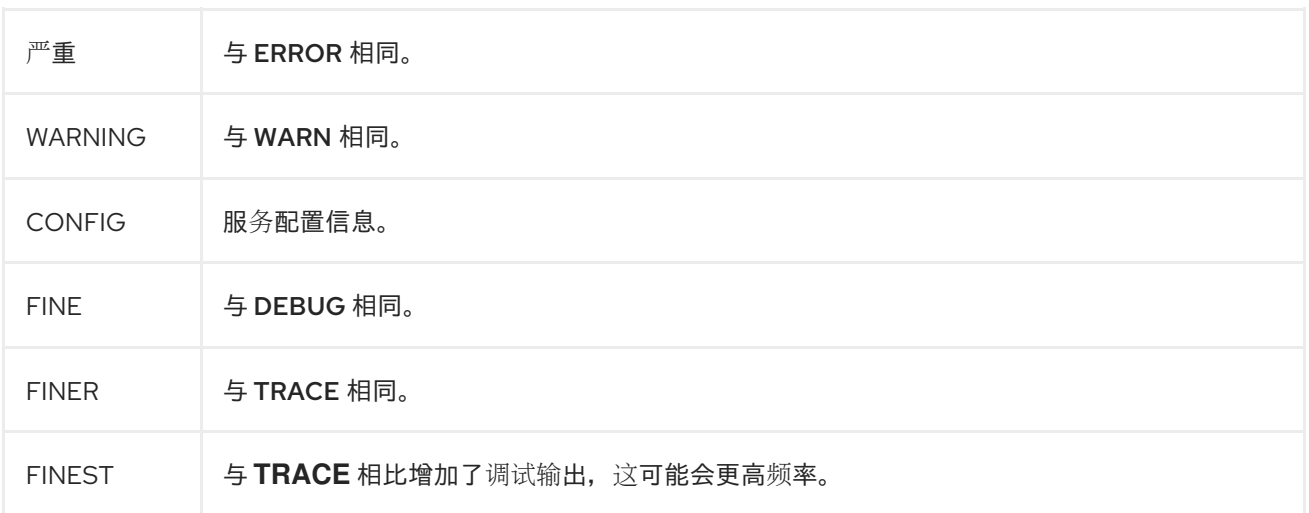

#### 表 **1.2.** 级别之间的映射

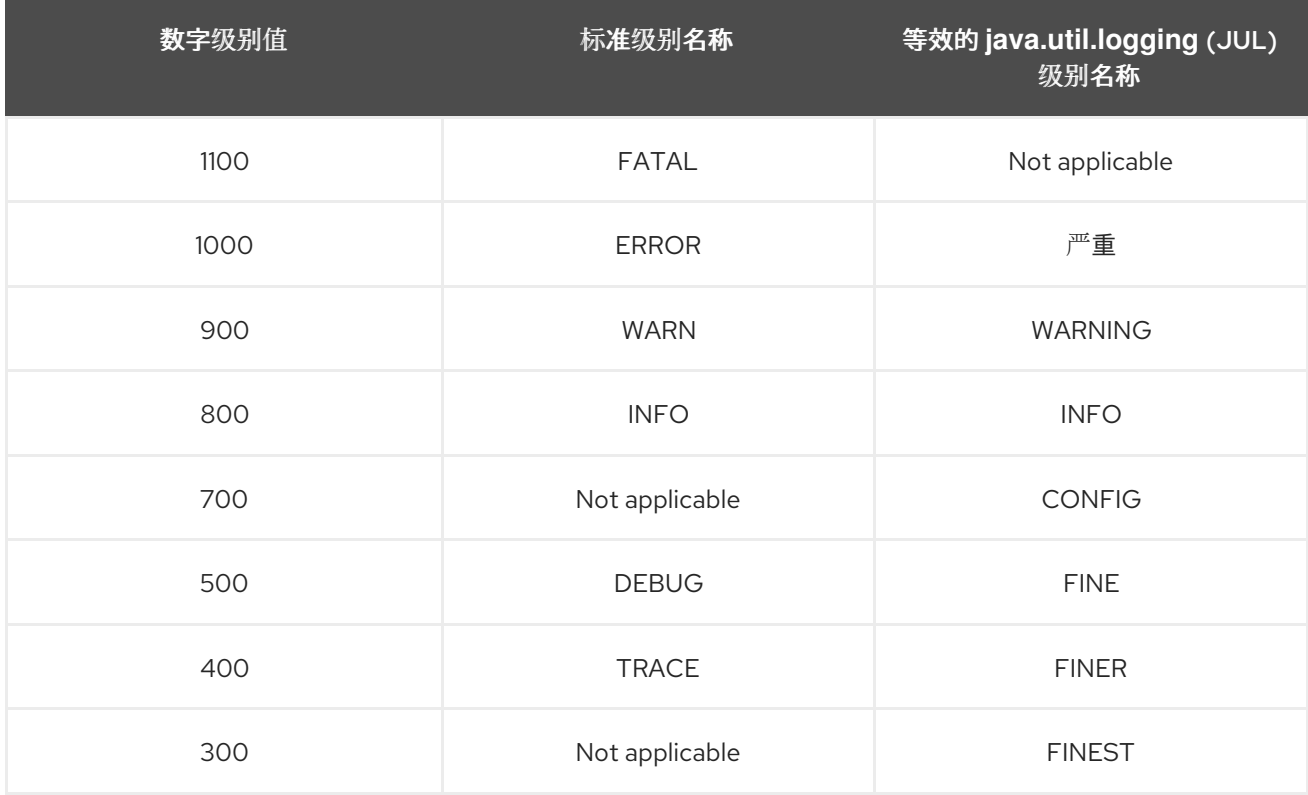

<span id="page-12-0"></span>**1.4.** 配置日志级别、类别和格式

**JBoss Logging** 集成到 **Quarkus** 中,通过设置所有可用扩展的单一配置文件,为 所有支持的日志记 录 **API** 提供统一配置。要调整运行时日志记录,请修改 **[application.properties](#page-32-0)** 文件。

有关如何将默认日志级别设置为 **INFO** 日志的示例,并包含 **Hibernate DEBUG** 日志:

**quarkus.log.level=INFO quarkus.log.category."org.hibernate".level=DEBUG**

当您将日志级别设置为低于 DEBUG 时,您还必须调整最小日志级别。此设置可以是全局的,使用 **quarkus.log.min-level** 配置属性或每个类别:

**quarkus.log.category."org.hibernate".min-level=TRACE**

这会设置 **Quarkus** 需要为其生成支持代码的 **floor** 级别。构建时必须设置最小日志级别,以便 **Quarkus** 能够打开一项操作,以优化可以在不可用级别上登录的机会。

来自原生执行的示例:

将 INFO 设置为最低日志记录级别,将 isTraceEnabled 等低级别检查设置为 false。这标识了诸如 if **(logger.isDebug** (**)**)**callMethod** ()的代码; 该代码永远不会被执行并将其标记为**"dead"**。

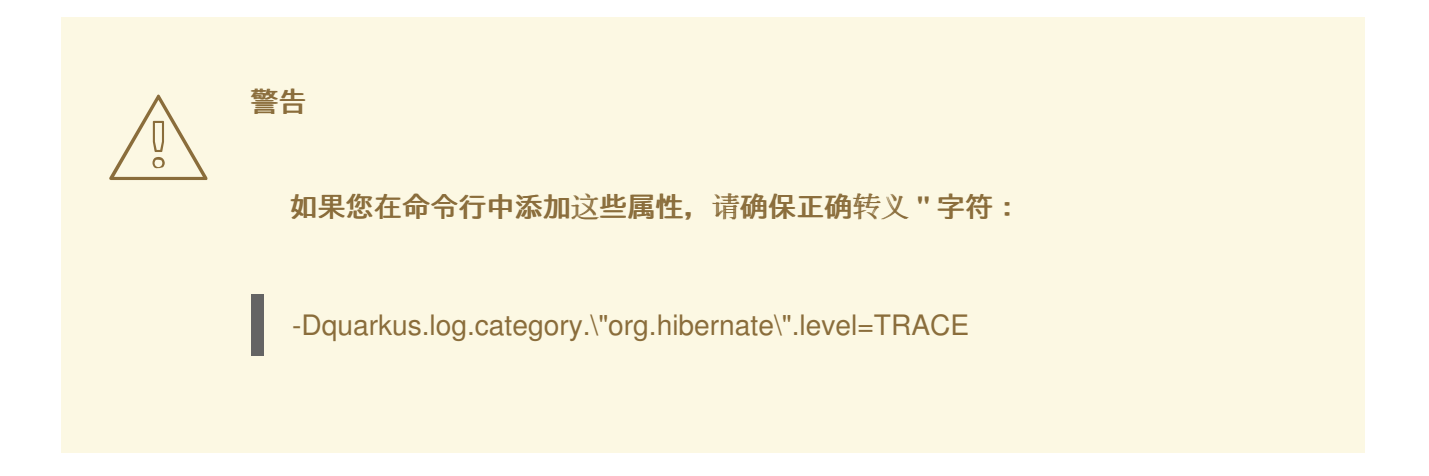

所有潜在的属性都列在 日志记录[配置参考部分。](#page-43-0)

#### **1.4.1.** 日志记录类别

日志记录会根据每个类别进行配置,每个类别都独立配置。除非有更具体的子类别配置,否则类别的 配置会以递归方式适用于所有子类别。

所有日志记录类别的父级称为**"root** 类别**"**。作为最终的父级,此类别可能包含全局应用到所有其他类 别的配置。这包括全局配置的处理程序和格式器。

例 **1.1.** 适用于所有类别的全局配置示例:

**quarkus.log.handlers=console,mylog**

在本例中,根类别配置为使用两个处理程序: **console** 和 **mylog**。

例 **1.2.** 一个 **per-category** 配置示例:

**quarkus.log.category."org.apache.kafka.clients".level=INFO quarkus.log.category."org.apache.kafka.common.utils".level=INFO**

本例演示了如何在 **org.apache.kafka. clients** 和 **org.apache.kafka.common.utils** 类别上配置最 小日志级别。

如需更多信息,请参阅 日志记录[配置参考](#page-43-0)。

如果要为特定类别配置一些额外内容,请创建一个命名处理程序,如 **quarkus.log.handler. [console|file|syslog].<your-handler-name>**,并使用 **quarkus.log.category.<my-category>.handlers** 为该类别设置它。

示例用例可能需要对保存到文件(而不是用于其他处理程序的格式)的日志消息使用不同的时间戳格 式。

有关进一步演示,请参阅 **[Attaching](#page-28-2) named handlers to a category example**。

<span id="page-14-0"></span>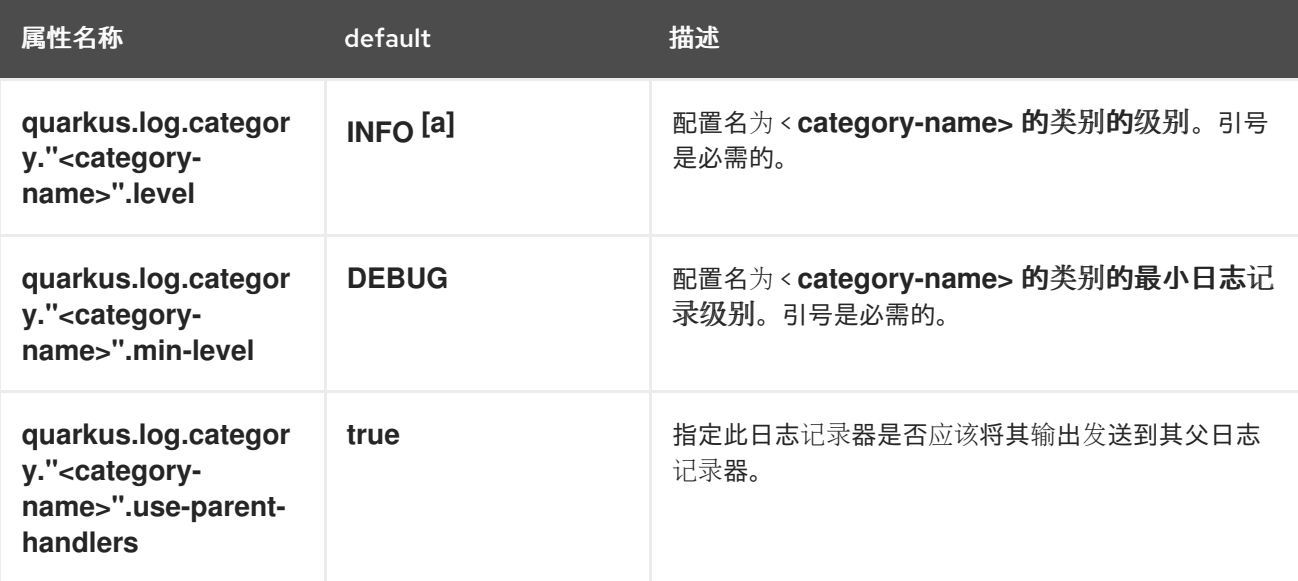

<span id="page-15-2"></span>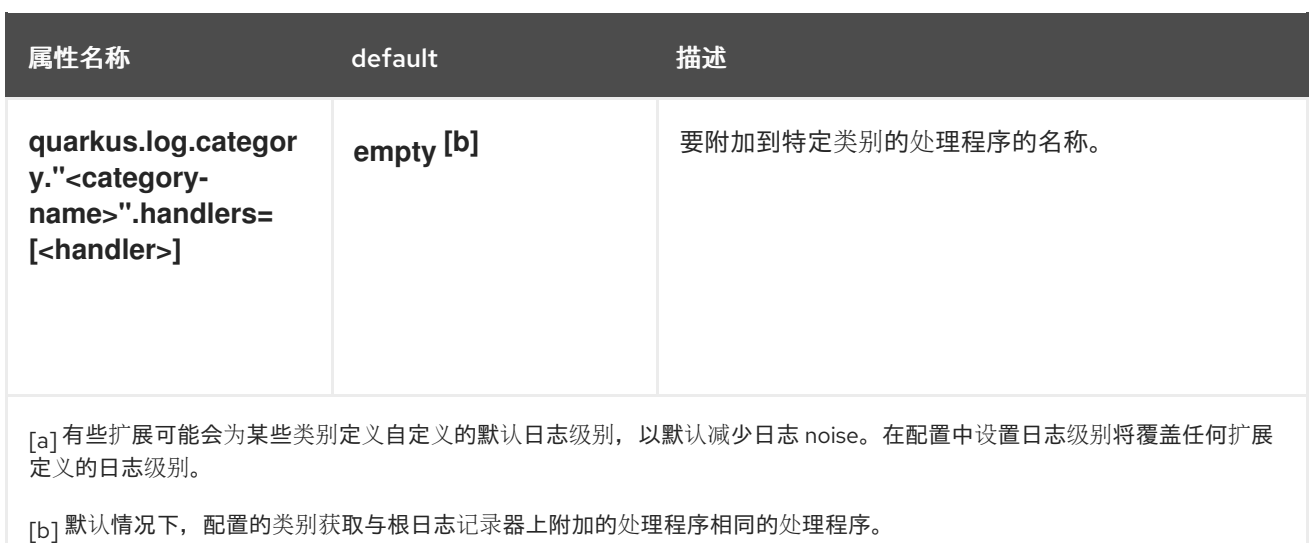

<span id="page-15-1"></span><span id="page-15-0"></span>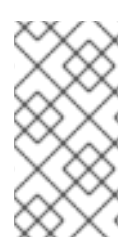

#### 注意

### **.** 符号分隔配置属性中的特定部分。属性名称中的引号用作所需的转义来保持类别规

格,如 **quarkus.log.category."io.quarkus.smallrye.jwt".level=TRACE, intact**。

#### **1.4.2.** 根日志记录器配置

根日志记录器类别是单独处理的,并使用以下属性进行配置:

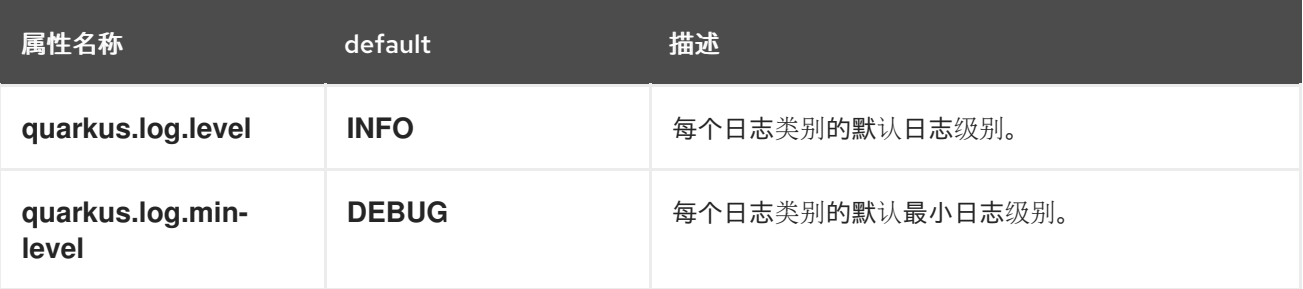

如果给定日志记录器类别不存在级别配置,则会检查父类别。

如果没有为类别及其任何父类别提供特定配置,则使用根日志记录器配置。

注意

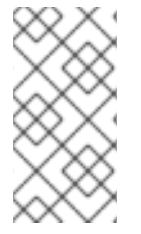

虽然根日志记录器的处理程序通常通过 **quarkus.log.console**、**quarkus.log.file** 和 **quarkus.log.syslog** 直接配置,但它无法使用 **quarkus.log.handlers** 属性附加到它。

#### <span id="page-16-0"></span>**1.5.** 日志记录格式

**Quarkus** 使用基于模式的日志格式器,它默认生成人类可读的文本日志,但您也可以使用专用属性为 每个日志处理程序配置格式。

对于控制台处理程序,属性为 **quarkus.log.console.format**。

日志记录格式字符串支持以下符号:

<span id="page-16-1"></span>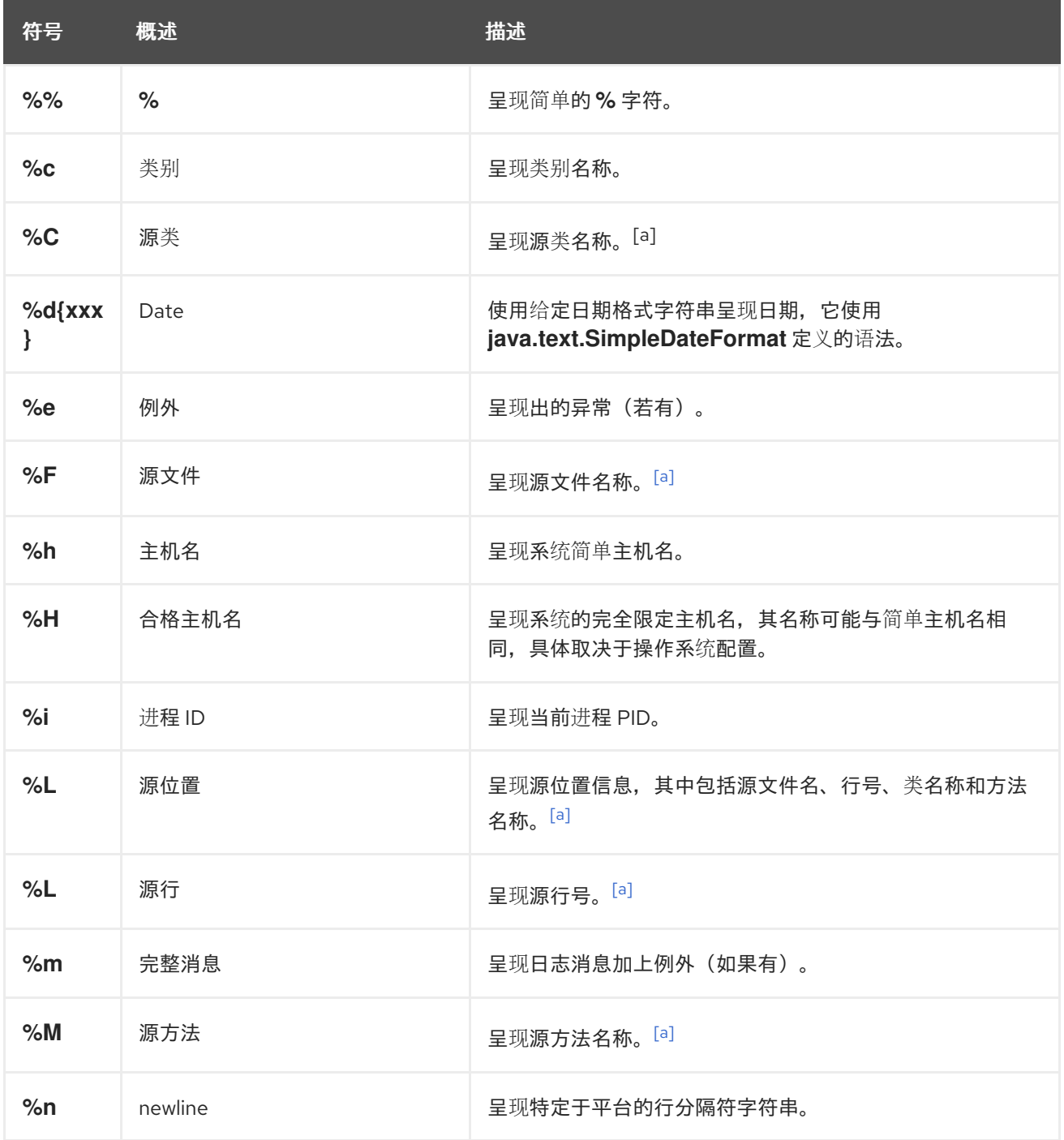

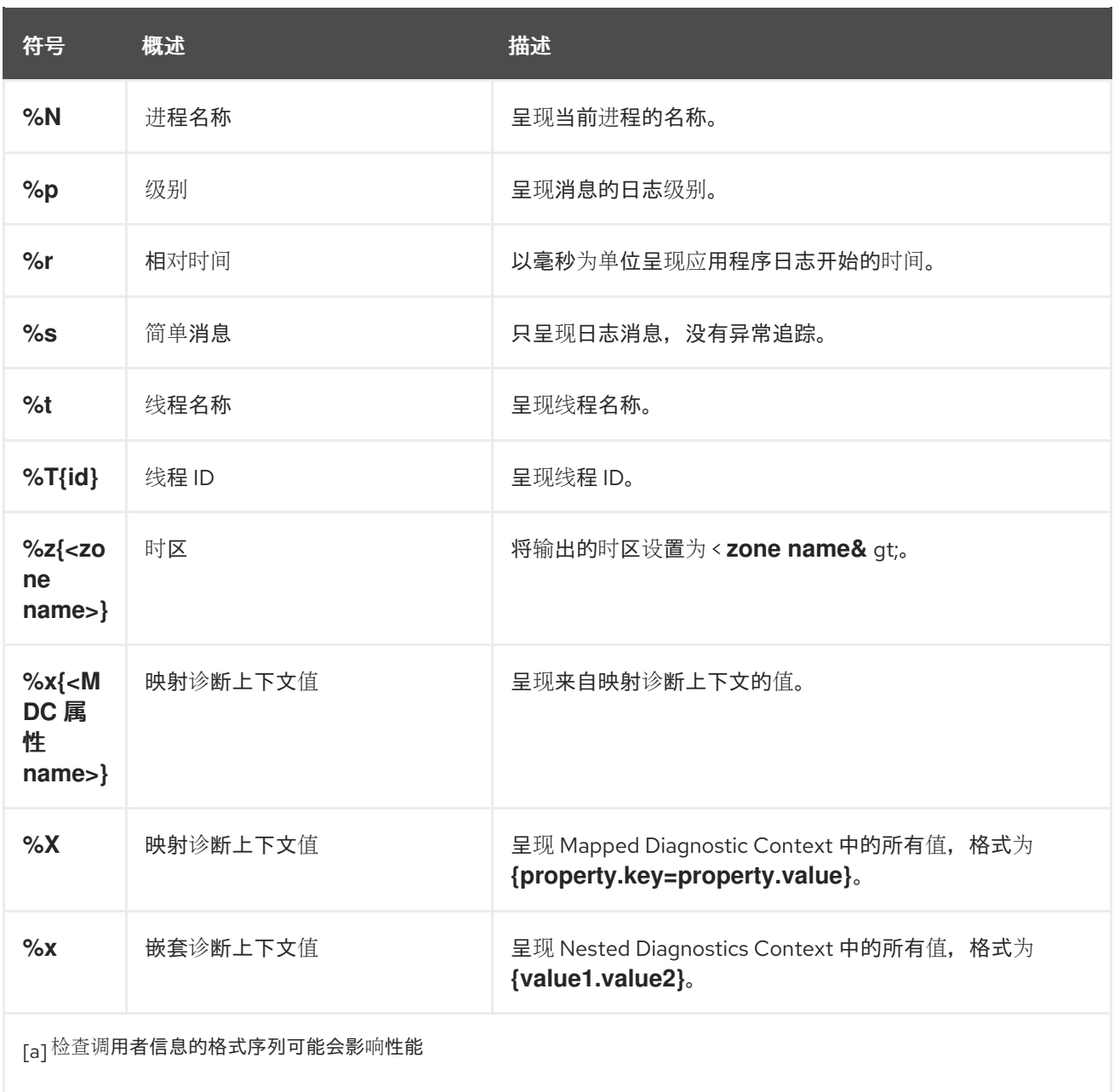

#### <span id="page-17-0"></span>**1.5.1.** 其他控制台日志记录格式

更改控制台日志格式很有用,例如,当 **Quarkus** 应用的控制台输出被处理并存储日志信息以便稍后进 行分析时。

**1.5.1.1. JSON** 日志记录格式

可使用 **quarkus-logging-json** 扩展来添加对 **JSON** 日志记录格式及其相关配置的支持。

1.

在构建文件中添加此扩展,如以下代码片段所示:

使用 **Maven**:

<dependency> <groupId>**io.quarkus**</groupId> <artifactId>**quarkus-logging-json**</artifactId> </dependency>

使用 **Gradle** :

**implementation("io.quarkus:quarkus-logging-json")**

默认情况下,存在此扩展会替换控制台配置中的输出格式配置,格式字符串和颜色设置 (若有)将被忽略。其他控制台配置项目(包括控制异步日志记录和日志级别)将继续应 用。

在某些情况下,在 **dev** 模式中使用人类可读的(不结构化)登录,在生产环境模式中 使用 **JSON** 日志记录**(structured)**会有意义。这可以通过使用不同配置集来实现,如以下配 置所示。

2.

在 **dev** 和 **test** 模式的 **application.properties** 中禁用 **JSON** 日志记录:

**%dev.quarkus.log.console.json=false %test.quarkus.log.console.json=false**

**1.5.1.1.1.** 配置

使用支持的属性配置 **JSON** 日志扩展,以自定义其行为。

育

构建时修复的配置属性 **-** 所有其他配置属性可在运行时覆盖

<span id="page-18-1"></span><span id="page-18-0"></span>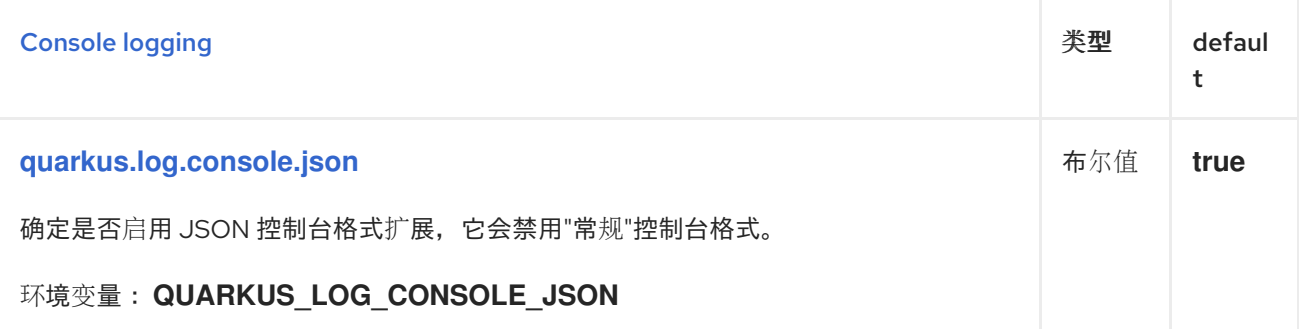

<span id="page-19-7"></span><span id="page-19-6"></span><span id="page-19-5"></span><span id="page-19-4"></span><span id="page-19-3"></span><span id="page-19-2"></span><span id="page-19-1"></span><span id="page-19-0"></span>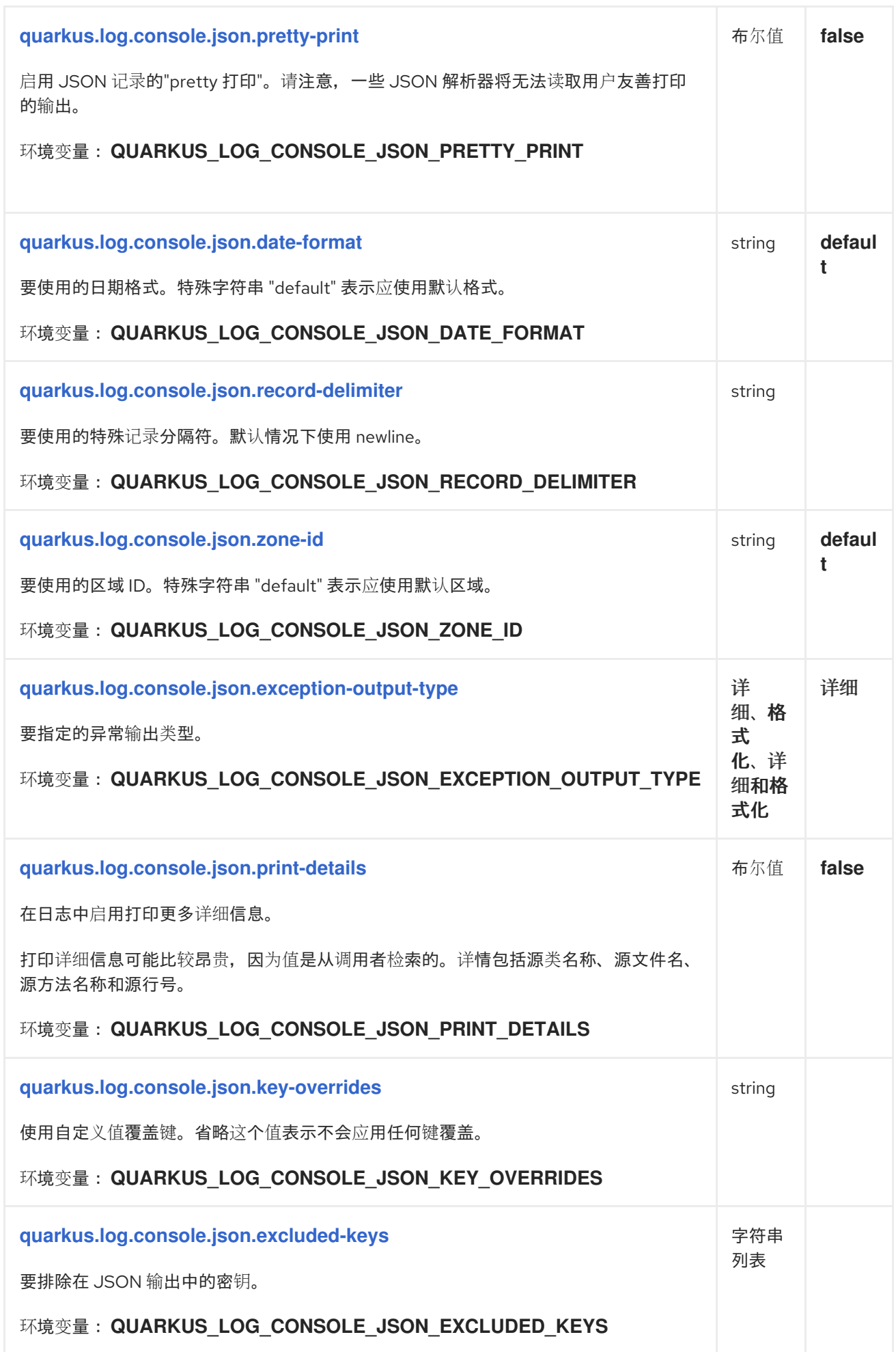

<span id="page-20-7"></span><span id="page-20-6"></span><span id="page-20-5"></span><span id="page-20-4"></span><span id="page-20-3"></span><span id="page-20-2"></span><span id="page-20-1"></span><span id="page-20-0"></span>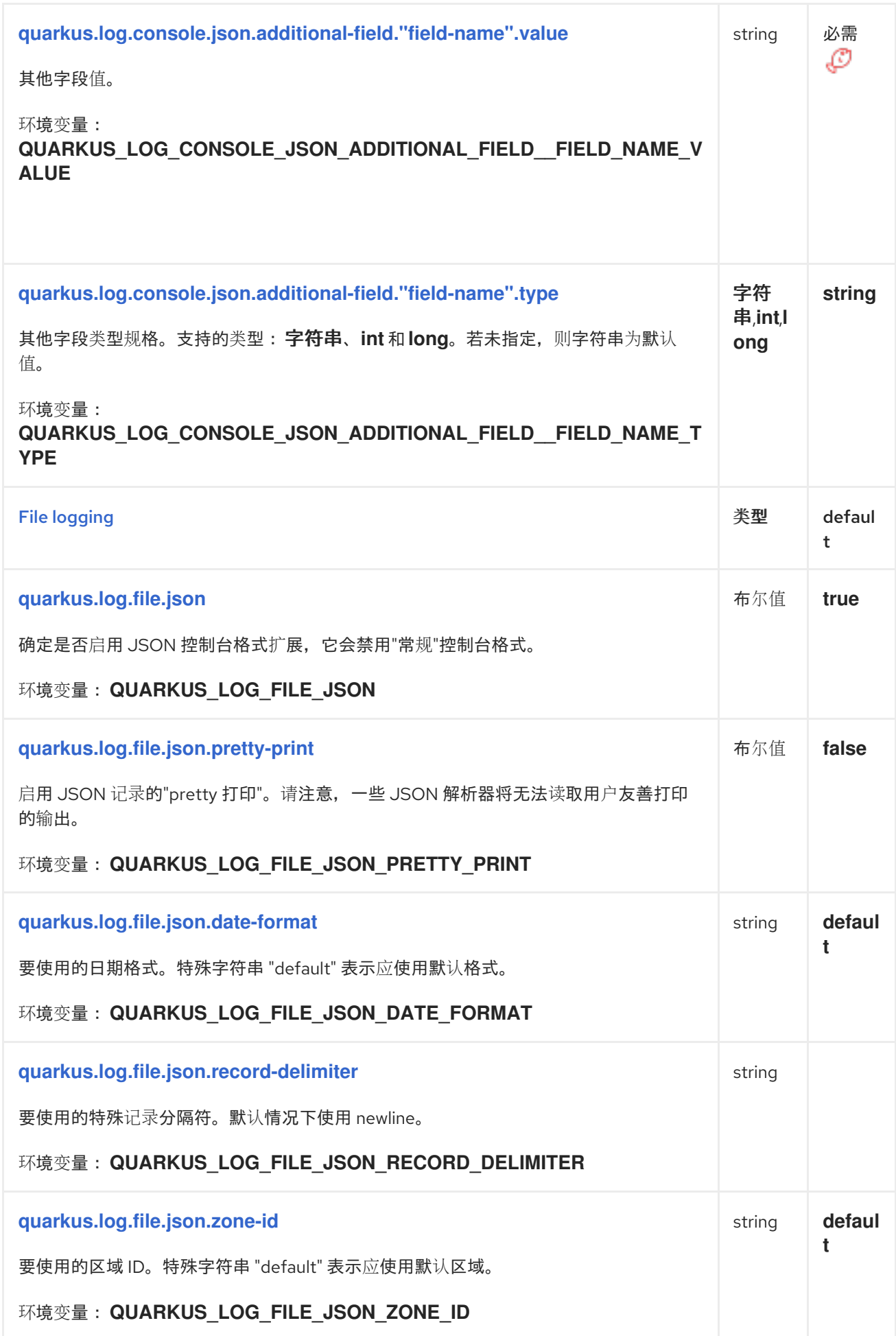

<span id="page-21-7"></span><span id="page-21-6"></span><span id="page-21-5"></span><span id="page-21-4"></span><span id="page-21-3"></span><span id="page-21-2"></span><span id="page-21-1"></span><span id="page-21-0"></span>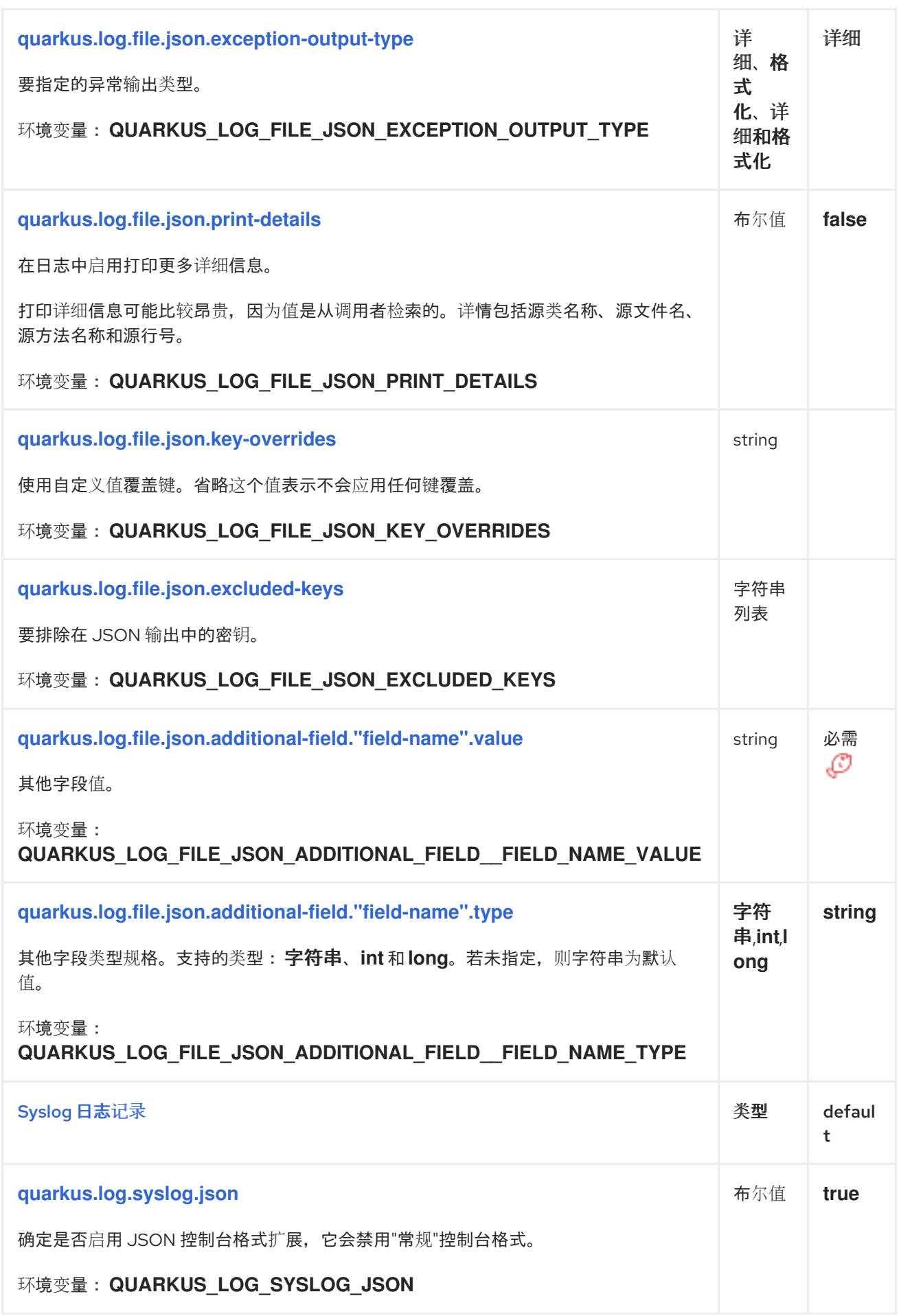

<span id="page-22-7"></span><span id="page-22-6"></span><span id="page-22-5"></span><span id="page-22-4"></span><span id="page-22-3"></span><span id="page-22-2"></span><span id="page-22-1"></span><span id="page-22-0"></span>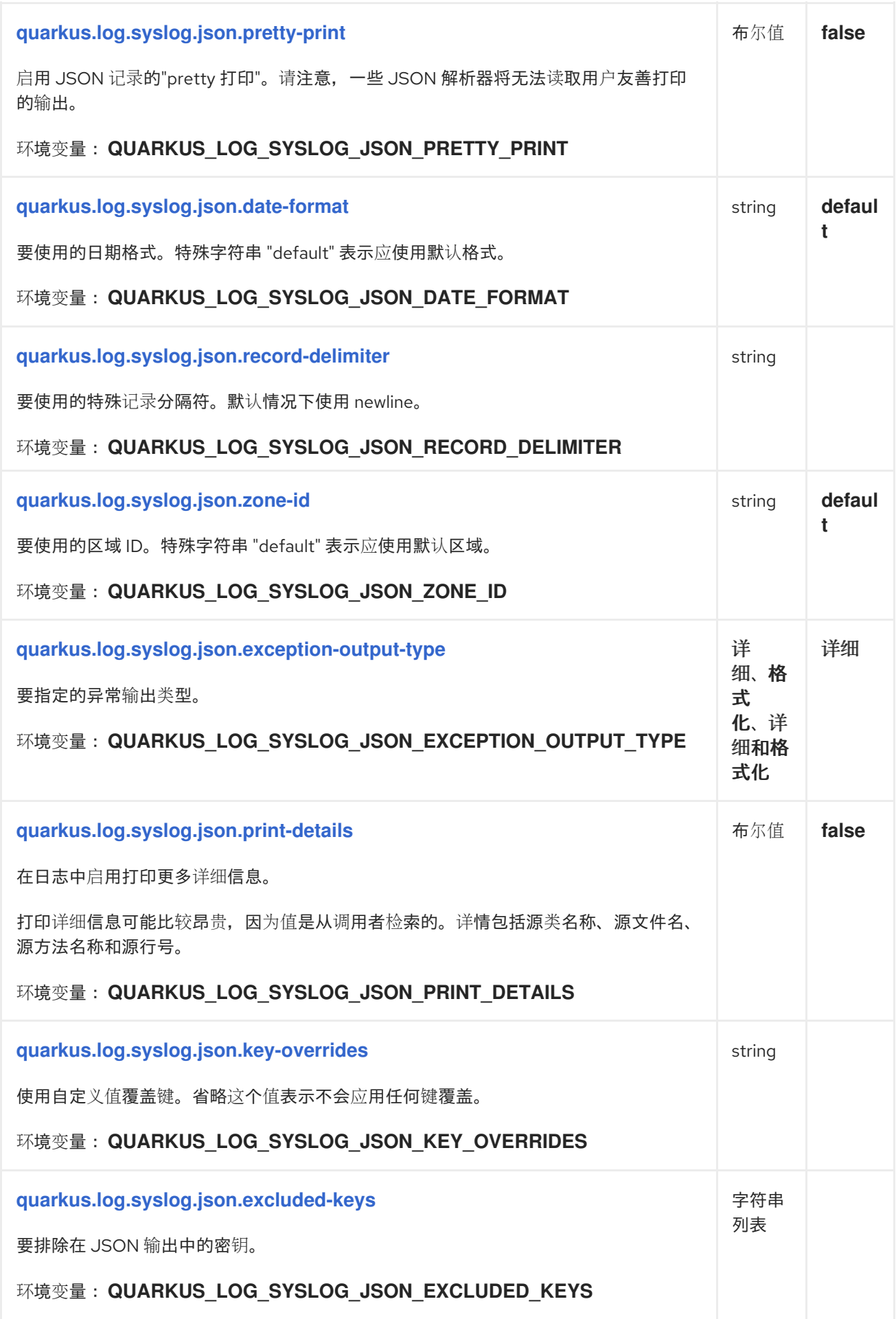

<span id="page-23-2"></span><span id="page-23-1"></span>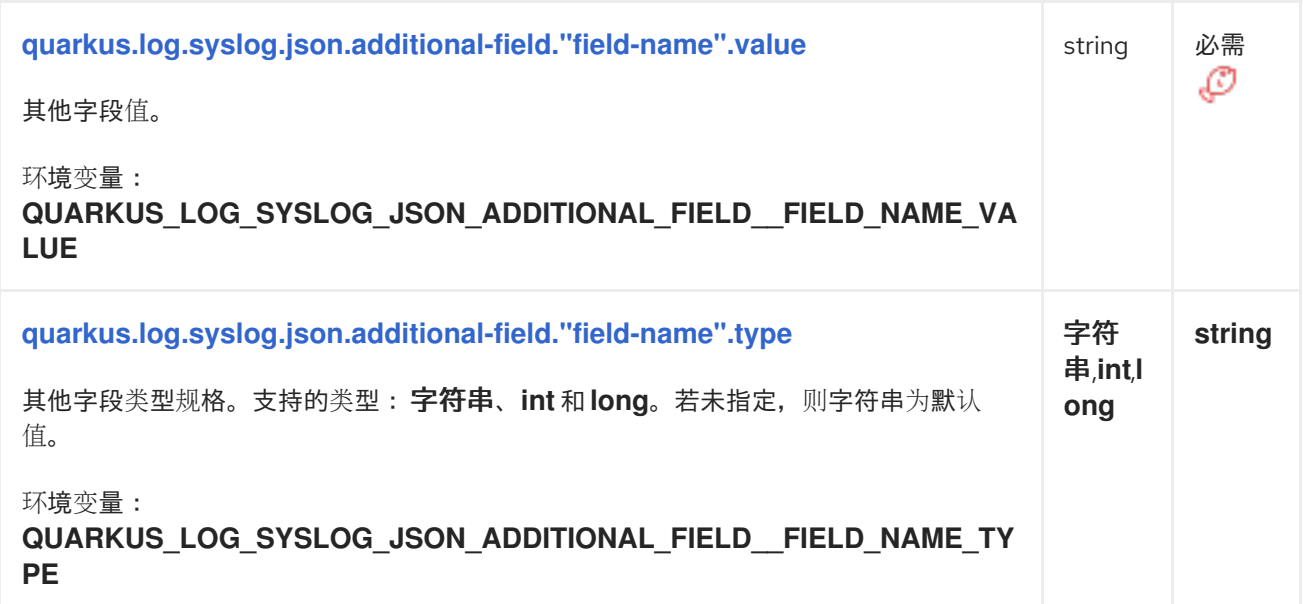

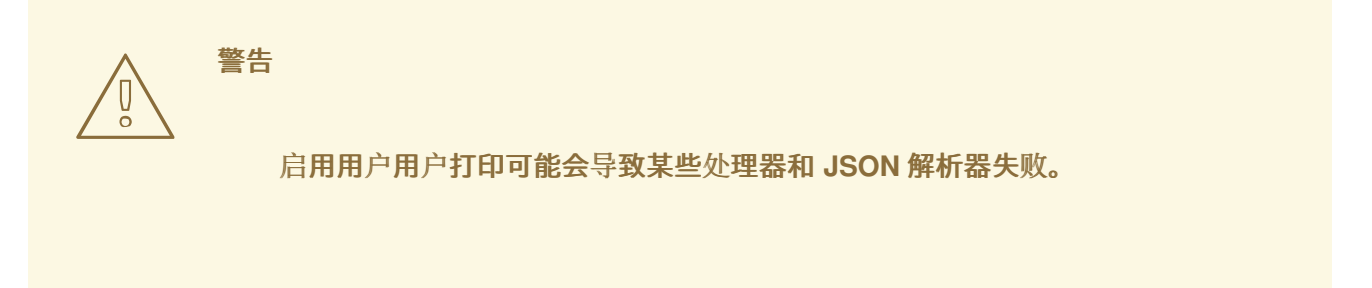

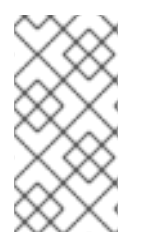

#### 注意

打印详细信息可能比较昂贵,因为值是从调用者检索的。详情包括源类名称、源文件 名、源方法名称和源行号。

<span id="page-23-0"></span>**1.6.** 日志处理程序

日志处理程序是一个日志记录组件,负责将日志事件委托给接收者。**Quarkus** 包括几个不同的日志处 理程序: 控制台、**file** 和 **syslog**。

特色示例使用 **com.example** 作为日志记录类别。

**1.6.1.** 控制台日志处理程序

控制台日志处理程序默认为启用,它会将所有日志事件定向到应用程序的控制台,通常是系统的 **stdout**。

全局配置示例:

**quarkus.log.console.format=%d{yyyy-MM-dd HH:mm:ss} %-5p [%c] (%t) %s%e%n**

每个**category** 配置示例:

**quarkus.log.handler.console.my-console-handler.format=%d{yyyy-MM-dd HH:mm:ss} [com.example] %s%e%n**

**quarkus.log.category."com.example".handlers=my-console-handler quarkus.log.category."com.example".use-parent-handlers=false**

有关其配置的详情,请参阅 [控制台日志](#page-35-0)记录配置 参考。

**1.6.2.** 文件日志处理程序

要将事件记录到应用主机上的文件中,请使用 **Quarkus** 文件日志处理程序。文件日志处理程序默认为 禁用,因此您必须首先启用它。

**Quarkus** 文件日志处理程序支持日志文件轮转。

日志文件轮转通过维护指定数量的备份日志文件来确保一段时间内有效的日志文件管理,同时保持主 日志文件最新和可管理。

全局配置示例:

**quarkus.log.file.enable=true quarkus.log.file.path=application.log quarkus.log.file.format=%d{yyyy-MM-dd HH:mm:ss} %-5p [%c] (%t) %s%e%n**

每个**category** 配置示例:

**quarkus.log.handler.file.my-file-handler.enable=true quarkus.log.handler.file.my-file-handler.path=application.log quarkus.log.handler.file.my-file-handler.format=%d{yyyy-MM-dd HH:mm:ss} [com.example] %s%e%n**

**quarkus.log.category."com.example".handlers=my-file-handler quarkus.log.category."com.example".use-parent-handlers=false**  $\blacksquare$ 

 $\bullet$ 

有关其配置的详情,请查看 [文件日志](#page-37-0)记录配置 参考。

#### **1.6.3. syslog** 日志处理程序

**Quarkus** 中的 **syslog** 处理程序遵循 **[Syslog](https://en.wikipedia.org/wiki/Syslog)** 协议,该协议用于在类似 **UNIX** 的系统上发送日志消息。 它使用 **RFC [5424](https://tools.ietf.org/html/rfc5424)** 中定义的协议。

默认情况下禁用 **syslog** 处理程序。启用后,它会将所有日志事件发送到 **syslog** 服务器,通常是应用 程序的本地 **syslog** 服务器。

全局配置示例:

**quarkus.log.syslog.enable=true quarkus.log.syslog.app-name=my-application quarkus.log.syslog.format=%d{yyyy-MM-dd HH:mm:ss} %-5p [%c] (%t) %s%e%n**

每个**category** 配置示例:

**quarkus.log.handler.syslog.my-syslog-handler.enable=true quarkus.log.handler.syslog.my-syslog-handler.app-name=my-application quarkus.log.handler.syslog.my-syslog-handler.format=%d{yyyy-MM-dd HH:mm:ss} [com.example] %s%e%n**

**quarkus.log.category."com.example".handlers=my-syslog-handler quarkus.log.category."com.example".use-parent-handlers=false**

有关其配置的详情,请查看 **[Syslog](#page-39-0)** 日志记录配置 参考。

#### <span id="page-25-0"></span>**1.7.** 在日志处理程序中添加日志过滤器

日志处理程序(如控制台日志处理程序)可以与决定是否应记录日志记录 的[过滤](https://docs.oracle.com/en/java/javase/17/docs/api/java.logging/java/util/logging/Filter.html)器 相关联。

注册日志记录过滤器:

1.

使用 **@io.quarkus.logging.LoggingFilter** 注解实现 **java.util.logging.Filter** 的最后一个 类,并设置 **name** 属性:

编写过滤器的示例:

```
package com.example;
import io.quarkus.logging.LoggingFilter;
import java.util.logging.Filter;
import java.util.logging.LogRecord;
@LoggingFilter(name = "my-filter")
public final class TestFilter implements Filter {
  private final String part;
  public TestFilter(@ConfigProperty(name = "my-filter.part") String part) {
    this.part = part;
  }
  @Override
  public boolean isLoggable(LogRecord record) {
    return !record.getMessage().contains(part);
  }
}
```
在本例中,我们排除了包含控制台日志中特定文本的日志记录。要过滤的特定文本不是硬编码 的,而是从 **my-filter.part** 配置属性中读取。

在 **application.properties** 中配置过滤器的示例:

**my-filter.part=TEST**

2.

使用位于 **application.properties** 中的 过滤器 配置属性,将过滤器附加到对应的处理器中:

**quarkus.log.console.filter=my-filter**

<span id="page-26-0"></span>**1.8.** 日志配置示例

以下示例显示了您可以在 **Quarkus** 中配置日志的一些方法:

控制台 **DEBUG** 日志记录,除了 **Quarkus** 日志**(INFO)**,没有颜色、缩短时间、短的类别前缀

**quarkus.log.console.format=%d{HH:mm:ss} %-5p [%c{2.}] (%t) %s%e%n quarkus.log.console.level=DEBUG quarkus.console.color=false**

**quarkus.log.category."io.quarkus".level=INFO**

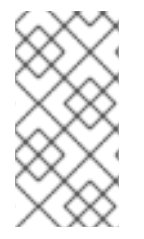

注意

如果您在命令行中添加这些属性,请确保 **" is escaped.**例如,**- Dquarkus.log.category.\"io.quarkus\".level=DEBUG**。

文件 **TRACE** 日志记录配置

**quarkus.log.file.enable=true # Send output to a trace.log file under the /tmp directory quarkus.log.file.path=/tmp/trace.log quarkus.log.file.level=TRACE quarkus.log.file.format=%d{HH:mm:ss} %-5p [%c{2.}] (%t) %s%e%n # Set 2 categories (io.quarkus.smallrye.jwt, io.undertow.request.security) to TRACE level quarkus.log.min-level=TRACE quarkus.log.category."io.quarkus.smallrye.jwt".level=TRACE quarkus.log.category."io.undertow.request.security".level=TRACE**

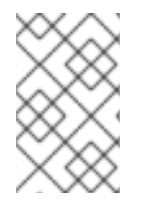

注意

由于我们不更改根日志记录器,控制台日志将仅包含 **INFO** 或更高级别的日志。

附加到类别的命名处理程序

<span id="page-28-2"></span>**# Send output to a trace.log file under the /tmp directory quarkus.log.file.path=/tmp/trace.log quarkus.log.console.format=%d{HH:mm:ss} %-5p [%c{2.}] (%t) %s%e%n # Configure a named handler that logs to console quarkus.log.handler.console."STRUCTURED\_LOGGING".format=%e%n # Configure a named handler that logs to file quarkus.log.handler.file."STRUCTURED\_LOGGING\_FILE".enable=true quarkus.log.handler.file."STRUCTURED\_LOGGING\_FILE".format=%e%n # Configure the category and link the two named handlers to it quarkus.log.category."io.quarkus.category".level=INFO quarkus.log.category."io.quarkus.category".handlers=STRUCTURED\_LOGGING,STRUCTURE D\_LOGGING\_FILE**

附加到根日志记录器的命名处理程序

**# configure a named file handler that sends the output to 'quarkus.log' quarkus.log.handler.file.CONSOLE\_MIRROR.enable=true quarkus.log.handler.file.CONSOLE\_MIRROR.path=quarkus.log # attach the handler to the root logger quarkus.log.handlers=CONSOLE\_MIRROR**

<span id="page-28-0"></span>**1.9.** 集中式日志管理

使用集中位置,高效地收集、存储和分析应用各个组件和实例的日志数据。

要将日志发送到集中工具,如 **Graylog**、**Logstash** 或 **Fluentd**,请参阅 **Quarkus** [集中式日志](https://quarkus.io/version/3.8/guides/centralized-log-management) 管理指 南。

<span id="page-28-1"></span>**1.10.** 为 **@QUARKUSTEST**配置日志记录

通过将 **java.util.logging.manager** 系统属性设置为 **org.jboss.logmanager.LogManager**,为 **@QuarkusTest** 启用正确的日志记录。

系统属性必须在早期设置才能生效,因此建议在构建系统中进行配置。

在 **Maven Surefire** 插件配置中设置 **java.util.logging.manager** 系统属性

```
<build>
 <plugins>
  <plugin>
   <artifactId>maven-surefire-plugin</artifactId>
   <version>${surefire-plugin.version}</version>
   <configuration>
    <systemPropertyVariables>
     <java.util.logging.manager>org.jboss.logmanager.LogManager</java.util.logging.manager>
1
     <quarkus.log.level>DEBUG</quarkus.log.level> 2
     <maven.home>${maven.home}</maven.home>
    </systemPropertyVariables>
   </configuration>
  </plugin>
 </plugins>
</build>
```
**[1](#page-29-1)**

确保使用了 **org.jboss.logmanager.LogManager**。

**[2](#page-29-2)**

为所有日志记录类别启用调试日志记录。

对于 **Gradle**,请在 **build.gradle** 文件中添加以下配置:

**test { systemProperty "java.util.logging.manager", "org.jboss.logmanager.LogManager" }**

请参阅从 **IDE** 运行 **[@QuarkusTest](https://quarkus.io/version/3.8/guides/getting-started-testing#test-from-ide)** 。

<span id="page-29-0"></span>**1.11.** 使用其他日志记录 **API**

**Quarkus** 依赖于 **JBoss Logging** 库来满足所有日志记录要求。

假设您使用依赖于其他日志记录库的库,如 **Apache Commons Logging**、**Log4j** 或 **SLF4J**。在这种 情况下,从依赖项中排除它们,并使用其中一个 **JBoss Logging** 适配器。

这在构建原生可执行文件时尤为重要,因为在编译原生可执行文件时可能会遇到类似如下的问题:

Caused by java.lang.ClassNotFoundException: org.apache.commons.logging.impl.LogFactoryImpl

日志记录实施不包括在原生可执行文件中,但您可以使用 **JBoss Logging** 适配器解决这个问题。

这些适配器可用于流行的开源日志记录组件,如下一章节中所述。

**1.11.1.** 在应用程序中添加日志适配器

对于不是 **jboss-logging** 的每个日志记录 **API**:

1.

添加日志记录适配器库,以确保通过这些 **API** 记录的消息被路由到 **JBoss Log Manager** 后 端。

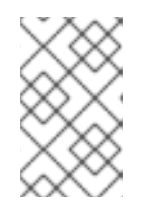

注意

对于作为 **Quarkus** 扩展依赖项的库,这个步骤不需要扩展自动处理它。

**Apache Commons Logging:**

 $\circ$ 

使用 **Maven**:

<dependency> <groupId>**org.jboss.logging**</groupId> <artifactId>**commons-logging-jboss-logging**</artifactId> </dependency>

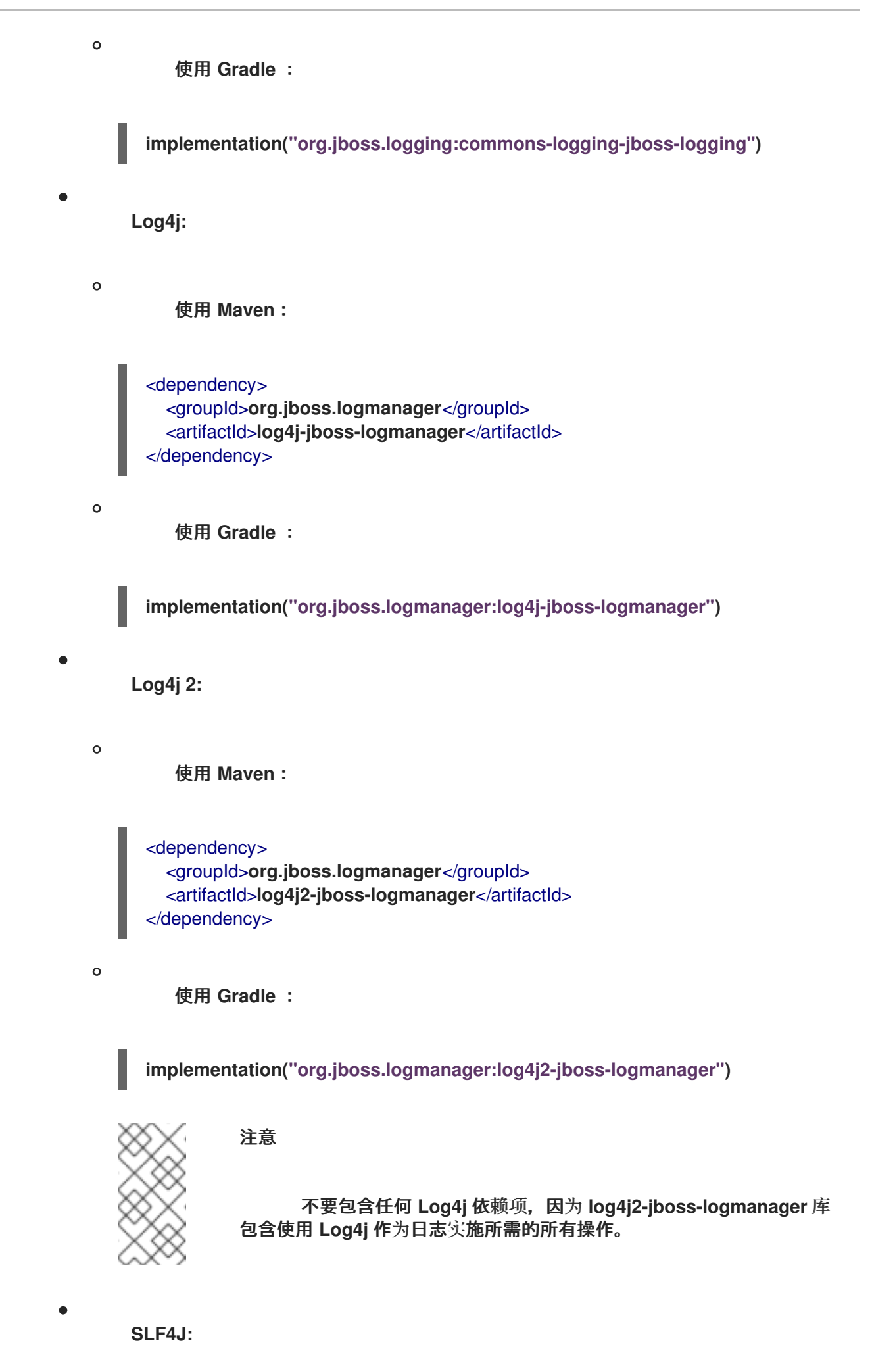

<span id="page-32-0"></span>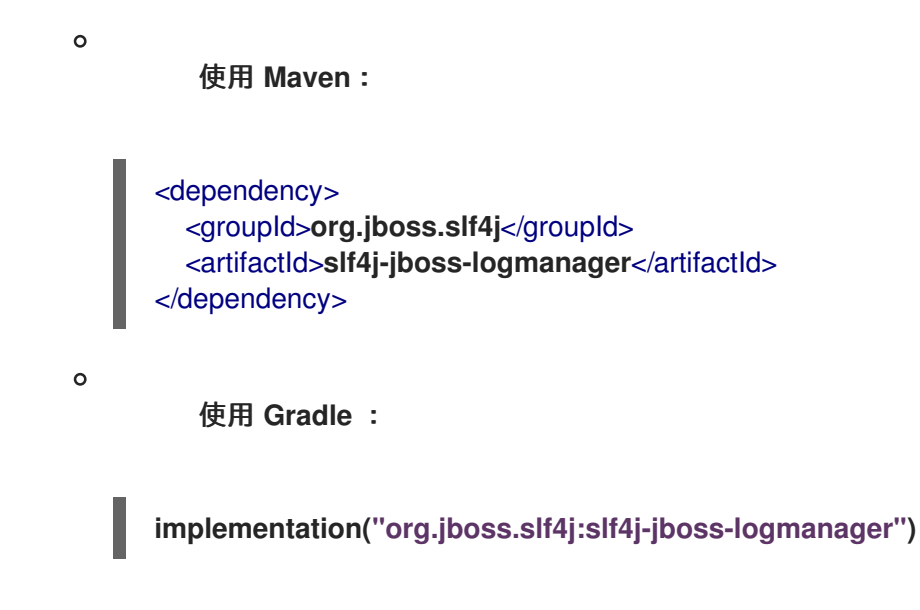

验证添加的库生成的日志是否遵循与其他 **Quarkus** 日志相同的格式。

#### **1.11.2.** 使用 **MDC** 添加上下文日志信息

**Quarkus** 覆盖了日志记录映射的诊断上下文**(MDC)**,以提高其重新活跃内核的兼容性。

#### **1.11.2.1.** 添加和读取 **MDC** 数据

在 **MDC** 中添加数据并将其提取到日志输出中:

1.

2.

使用 **MDC** 类来设置数据。

2. 自定义日志格式以使用 **%X{mdc-key}**。

让我们考虑以下代码:

使用 **JBoss Logging** 和 **io.quarkus.logging.Log**的示例

**package me.sample;**

**import io.quarkus.logging.Log; import jakarta.ws.rs.GET; import jakarta.ws.rs.Path; import org.jboss.logmanager.MDC;**

```
import java.util.UUID;
@Path("/hello/jboss")
public class GreetingResourceJbossLogging {
  @GET
  @Path("/test")
  public String greeting() {
    MDC.put("request.id", UUID.randomUUID().toString());
    MDC.put("request.path", "/hello/test");
    Log.info("request received");
    return "hello world!";
  }
}
```
如果您使用以下行配置日志格式:

**quarkus.log.console.format=%d{HH:mm:ss} %-5p request.id=%X{request.id} request.path=%X{request.path} [%c{2.}] (%t) %s%n**

您会收到包含 **MDC** 数据的消息:

**08:48:13 INFO request.id=c37a3a36-b7f6-4492-83a1-de41dbc26fe2 request.path=/hello/test [me.sa.GreetingResourceJbossLogging] (executor-thread-1) request received**

#### **1.11.2.2. MDC** 和支持的日志记录 **API**

根据您使用的 **API**,**MDC** 类略有不同。但是,**API** 非常相似:

**Log4j 1 - org.apache.log4j.MDC.put (key, value)**

- **Log4j 2 - org.apache.logging.log4j.ThreadContext.put(key, value)**
- **SLF4J - org.slf4j.MDC.put(key, value)**

#### **1.11.2.3. MDC propagation**

在 **Quarkus** 中,**MDC** 供应商具有处理被动上下文的特定实现,可确保在被动和异步处理过程中传播

**MDC** 数据。

 $\bullet$ 

因此,您仍可在各种情况下访问 **MDC** 数据:

- 异步调用后,例如当 **REST** 客户端返回 **Uni** 时。
- 在提交至 **org.eclipse.microprofile.context.ManagedExecutor** 的代码中。
	- 在使用 **vertx.executeBlocking** () 执行的代码中。

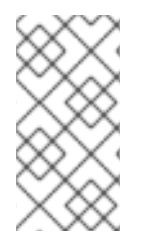

注意

如果适用,**MDC** 数据存储在 重复的上下文中,这是处理单个任务(请求)的隔离上下 文。

<span id="page-34-0"></span>**1.12.** 日志记录配置参考

偣

构建时修复的配置属性 **-** 所有其他配置属性可在运行时覆盖

<span id="page-34-4"></span><span id="page-34-3"></span><span id="page-34-2"></span><span id="page-34-1"></span>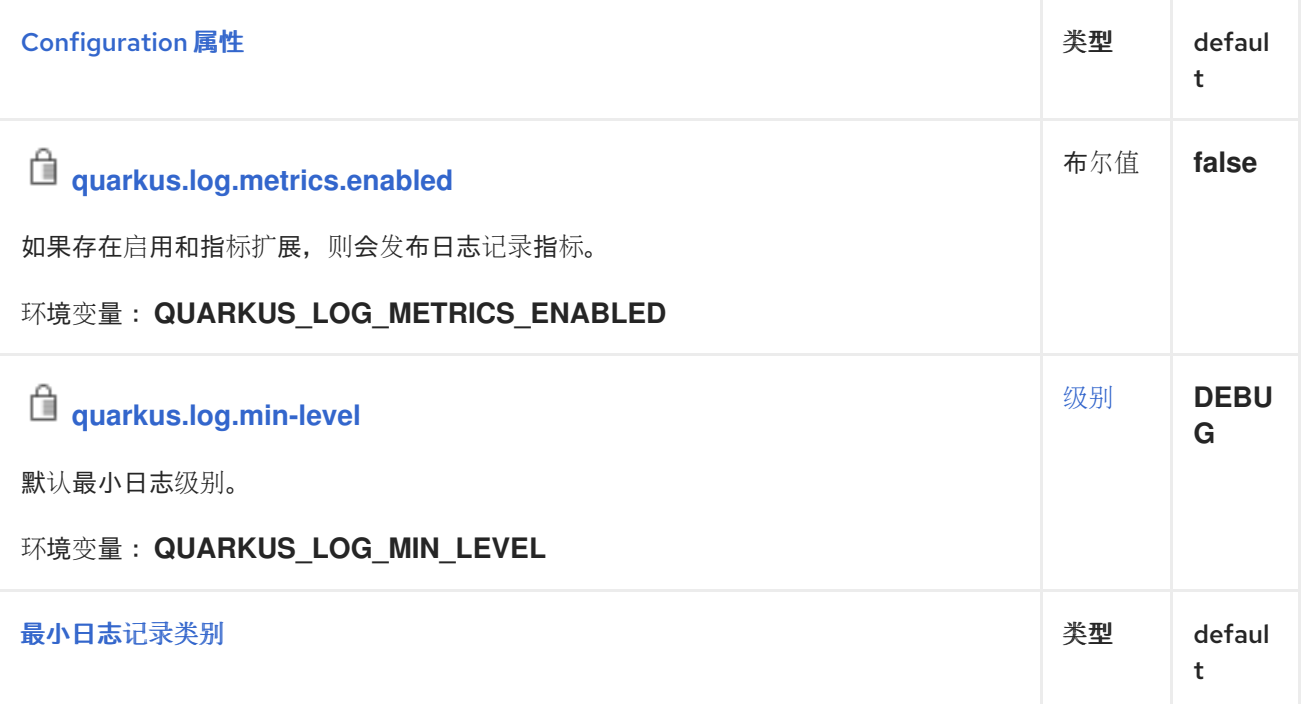

<span id="page-35-1"></span>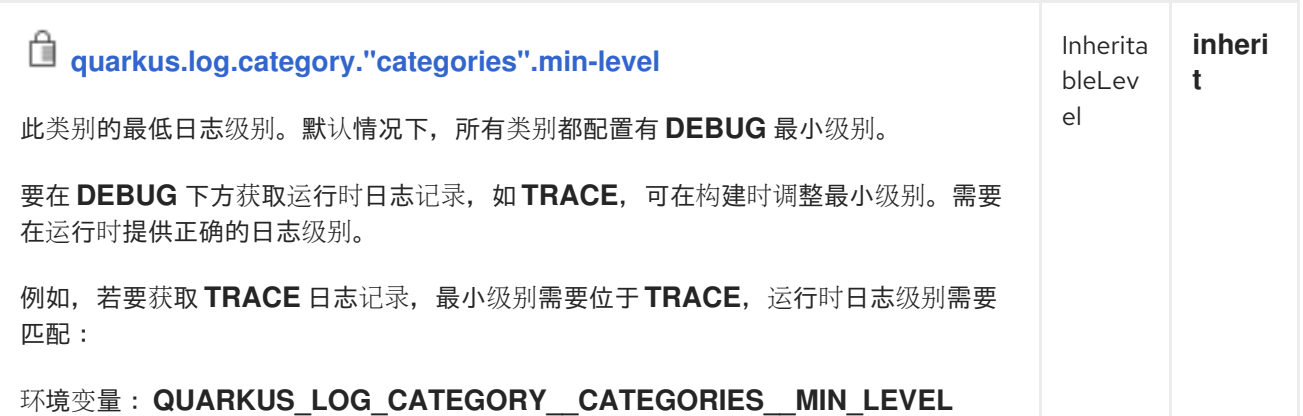

# €

### 构建时修复的配置属性 **-** 所有其他配置属性可在运行时覆盖

<span id="page-35-4"></span><span id="page-35-3"></span><span id="page-35-2"></span><span id="page-35-0"></span>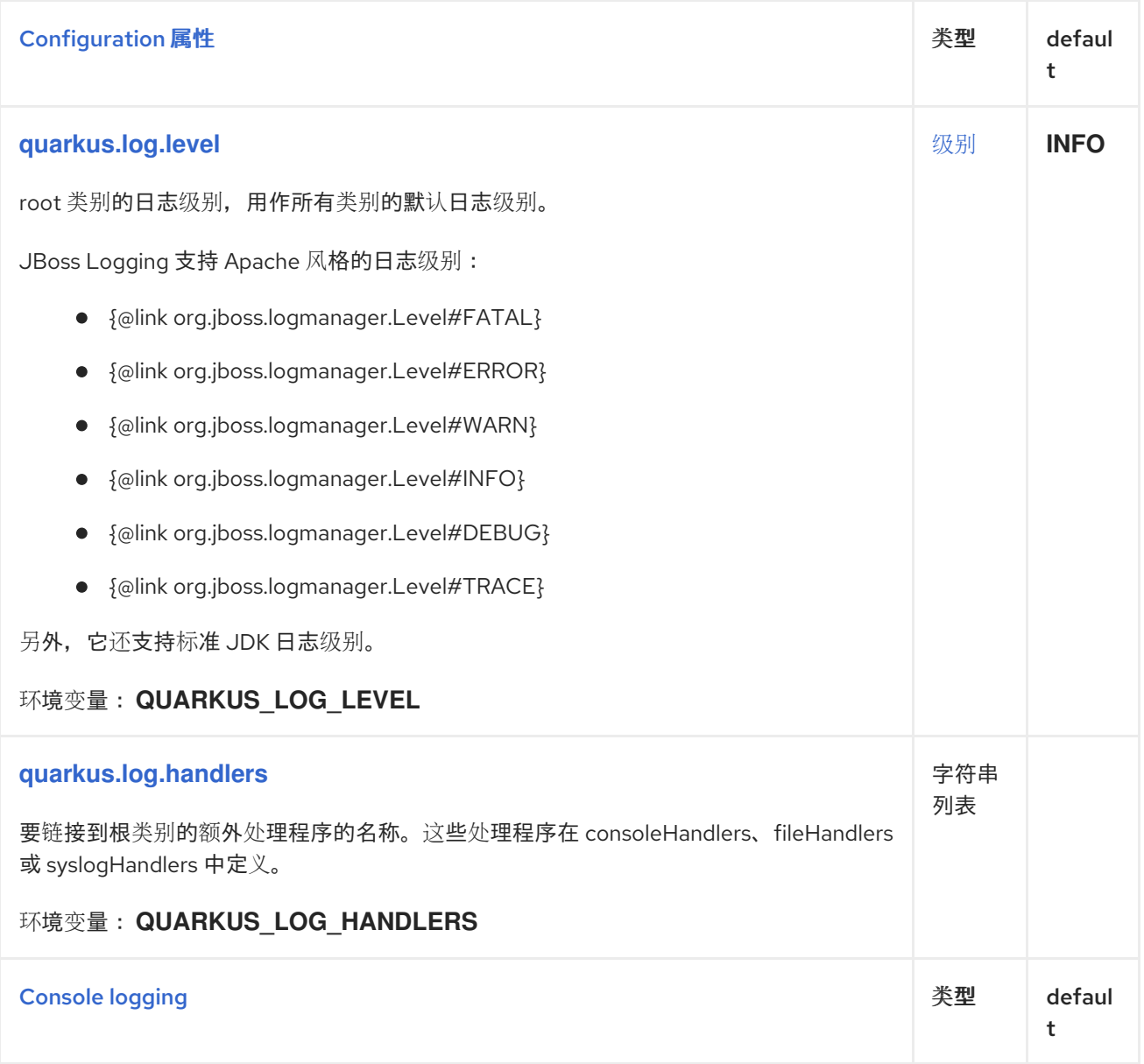

<span id="page-36-6"></span><span id="page-36-5"></span><span id="page-36-4"></span><span id="page-36-3"></span><span id="page-36-2"></span><span id="page-36-1"></span><span id="page-36-0"></span>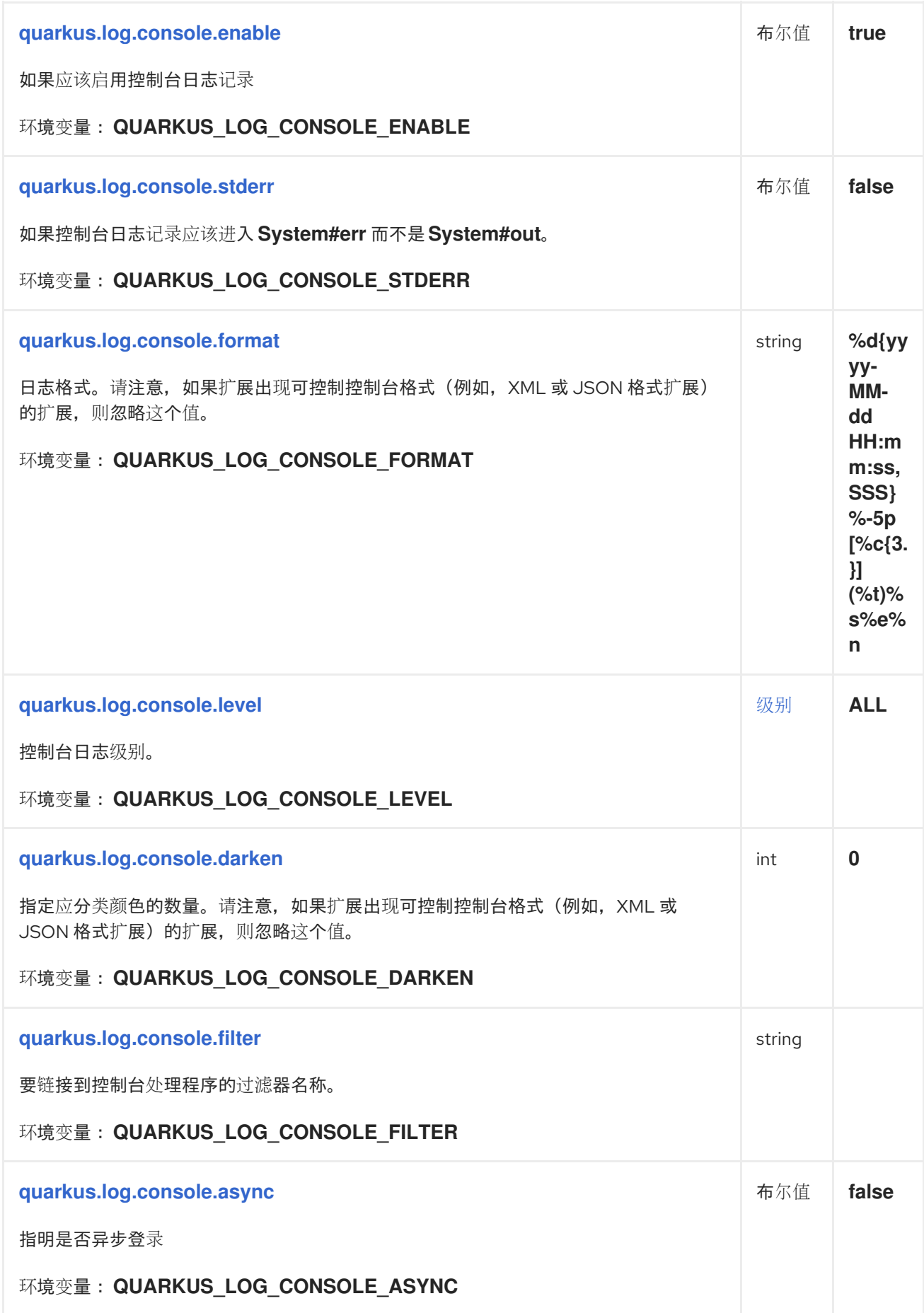

<span id="page-37-6"></span><span id="page-37-5"></span><span id="page-37-4"></span><span id="page-37-3"></span><span id="page-37-2"></span><span id="page-37-1"></span><span id="page-37-0"></span>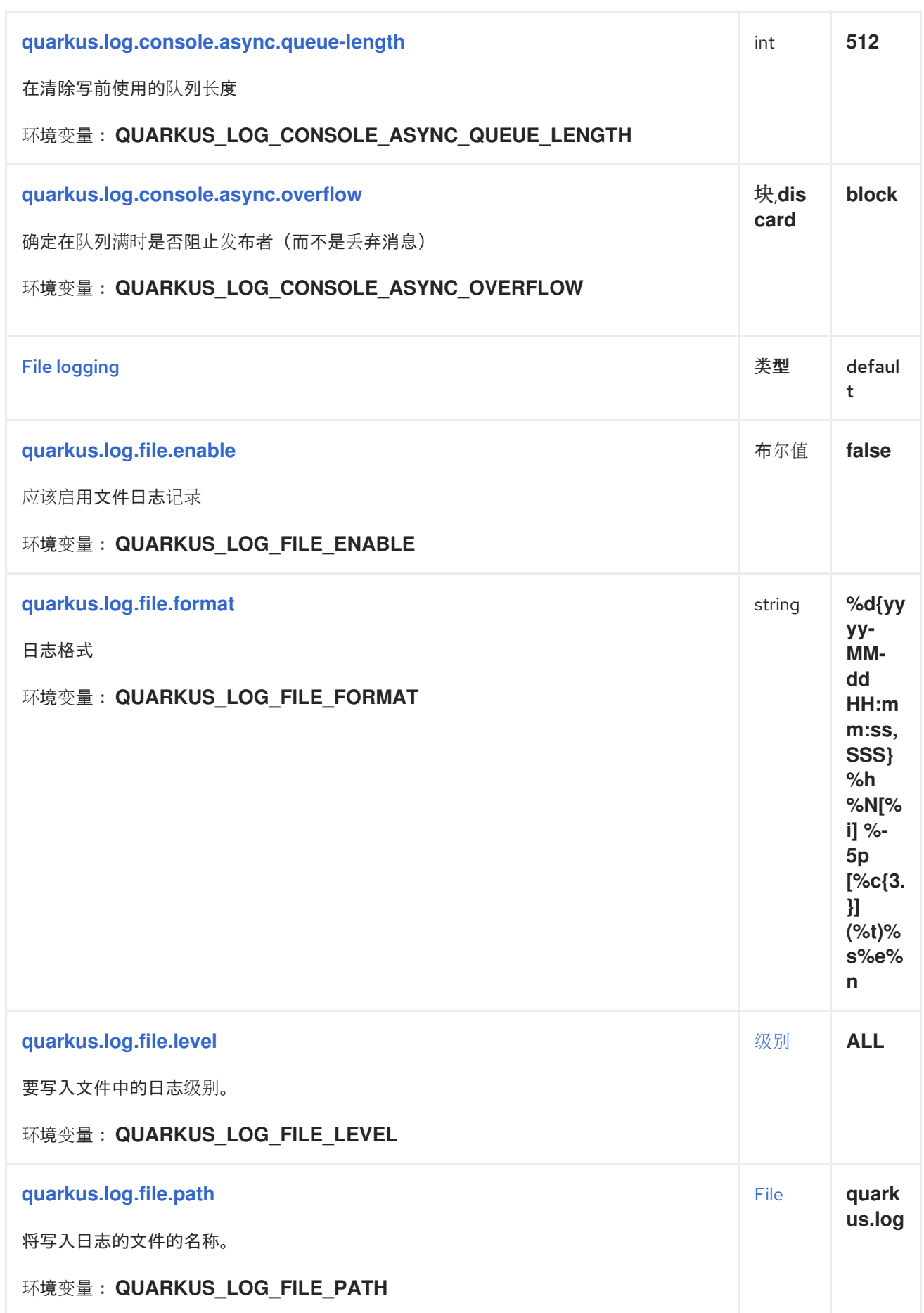

<span id="page-38-7"></span><span id="page-38-6"></span><span id="page-38-5"></span><span id="page-38-4"></span><span id="page-38-3"></span><span id="page-38-2"></span><span id="page-38-1"></span><span id="page-38-0"></span>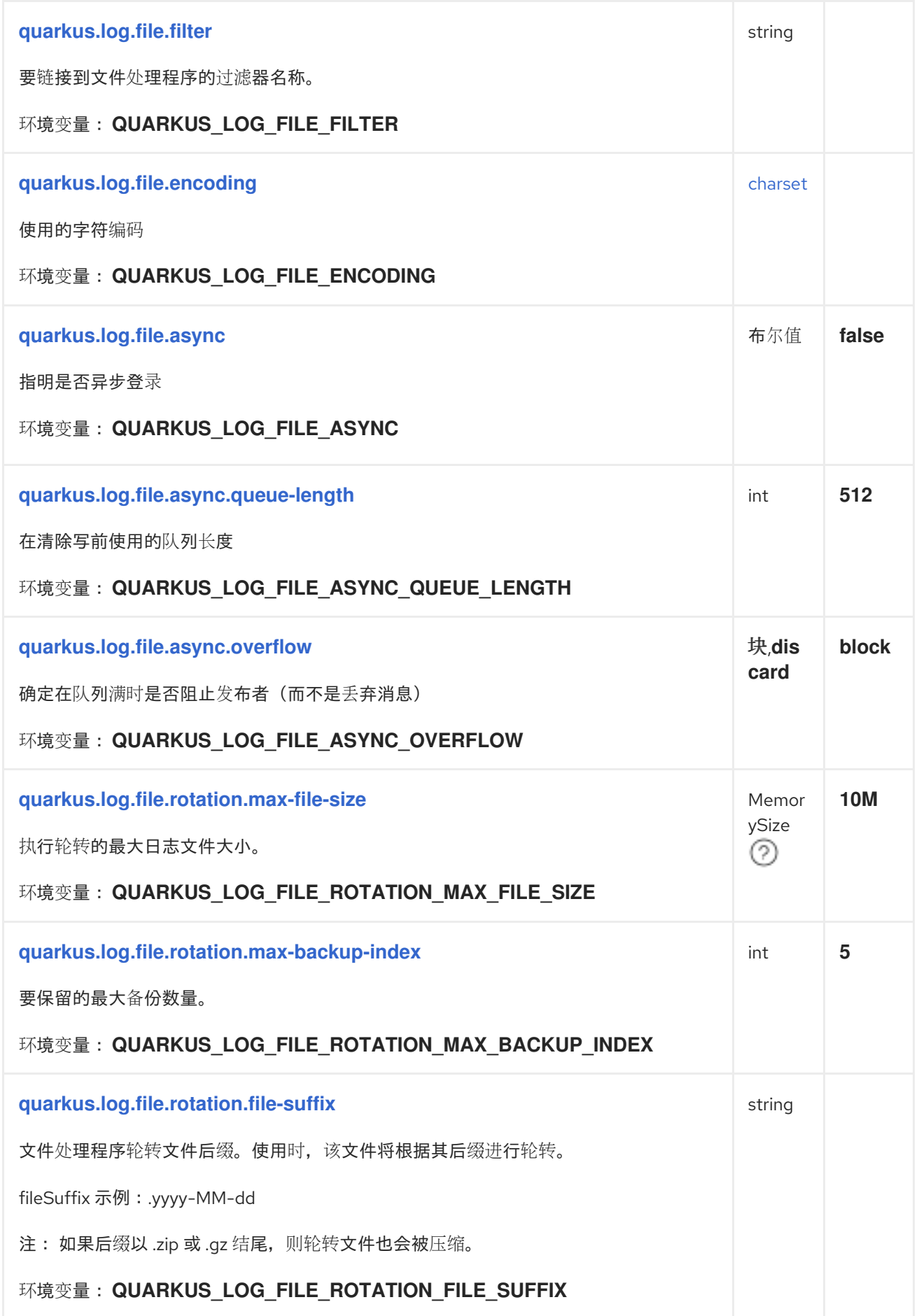

<span id="page-39-5"></span><span id="page-39-4"></span><span id="page-39-3"></span><span id="page-39-2"></span><span id="page-39-1"></span><span id="page-39-0"></span>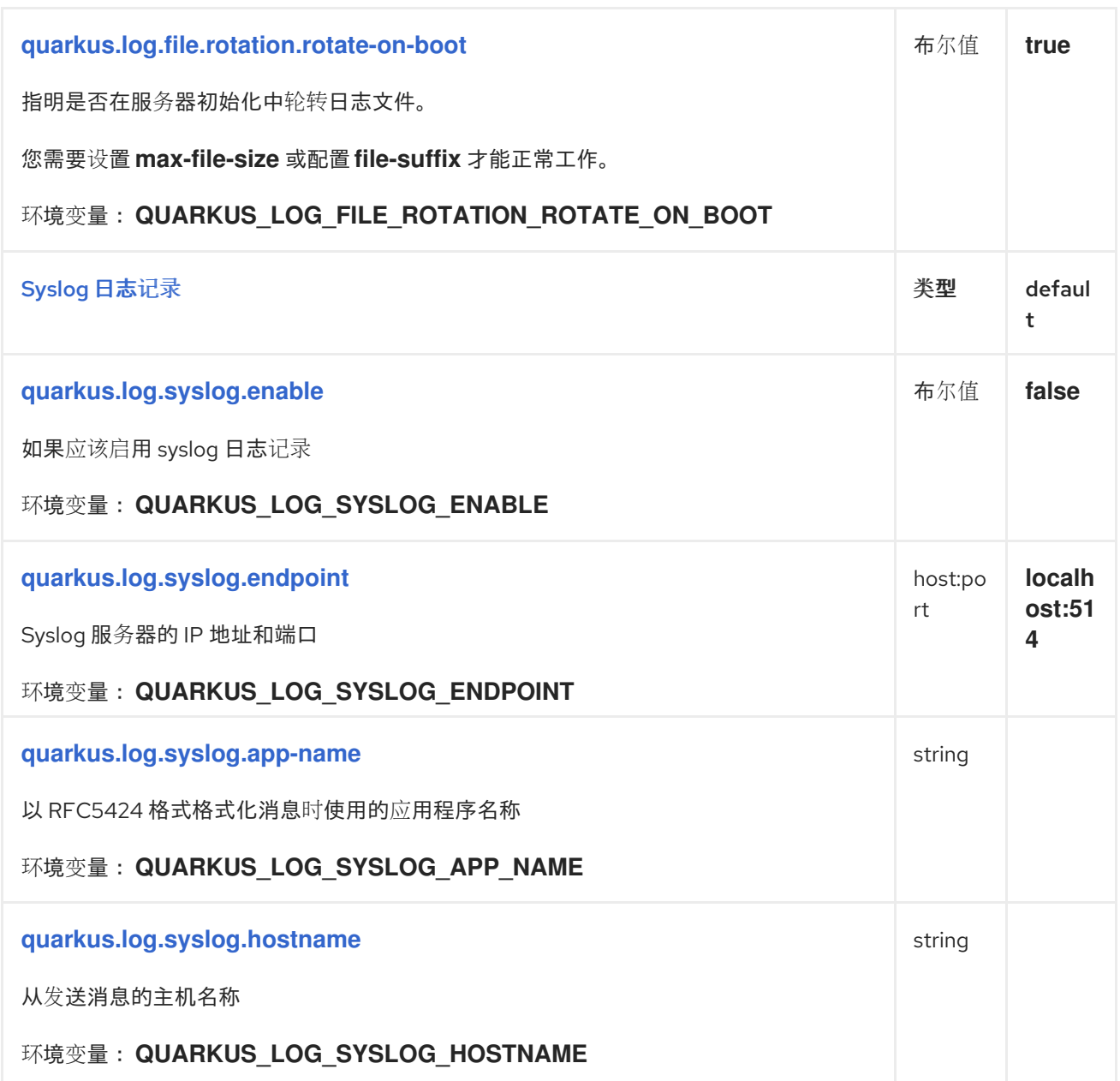

<span id="page-40-0"></span>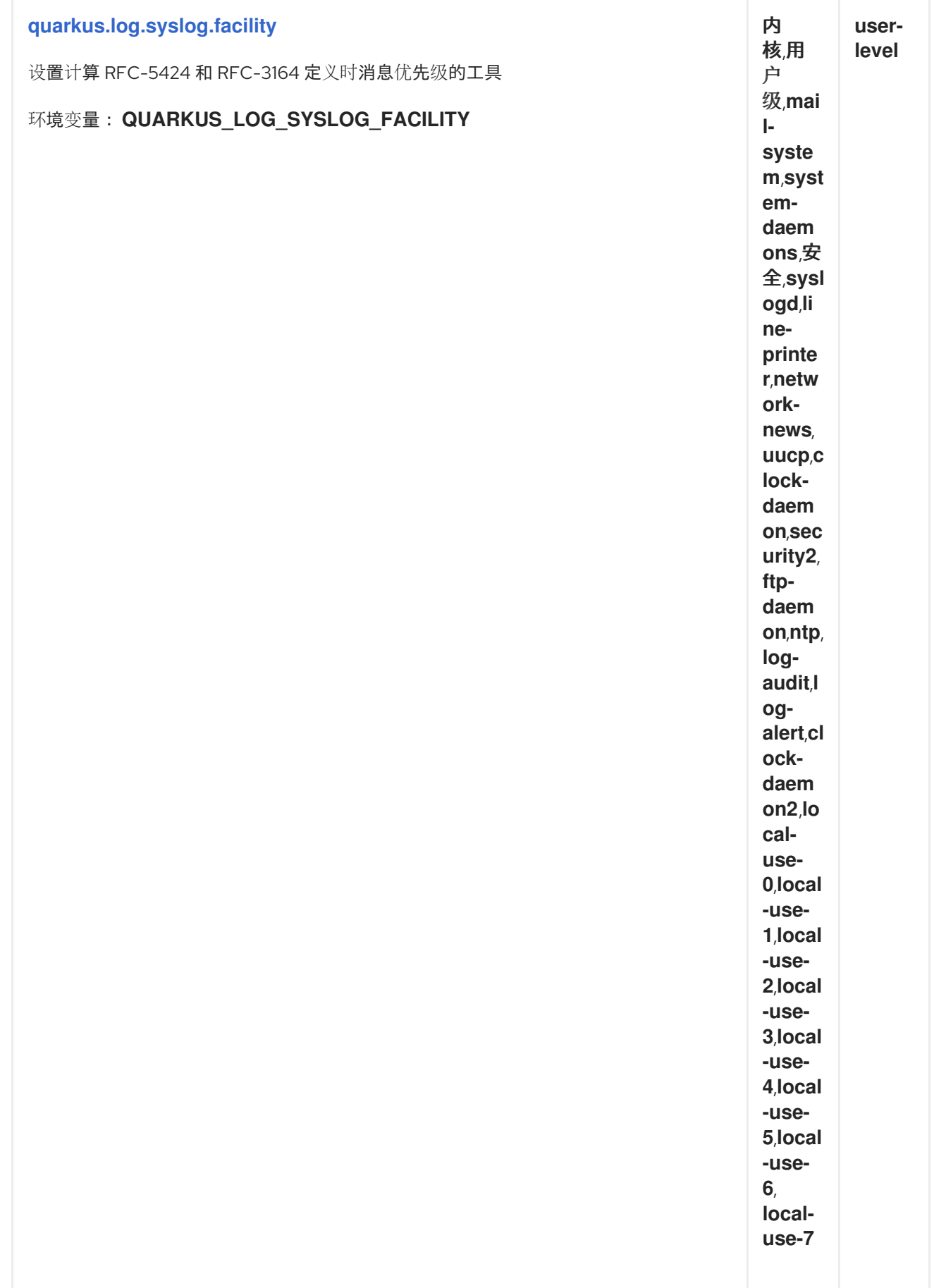

<span id="page-41-6"></span><span id="page-41-5"></span><span id="page-41-4"></span><span id="page-41-3"></span><span id="page-41-2"></span><span id="page-41-1"></span><span id="page-41-0"></span>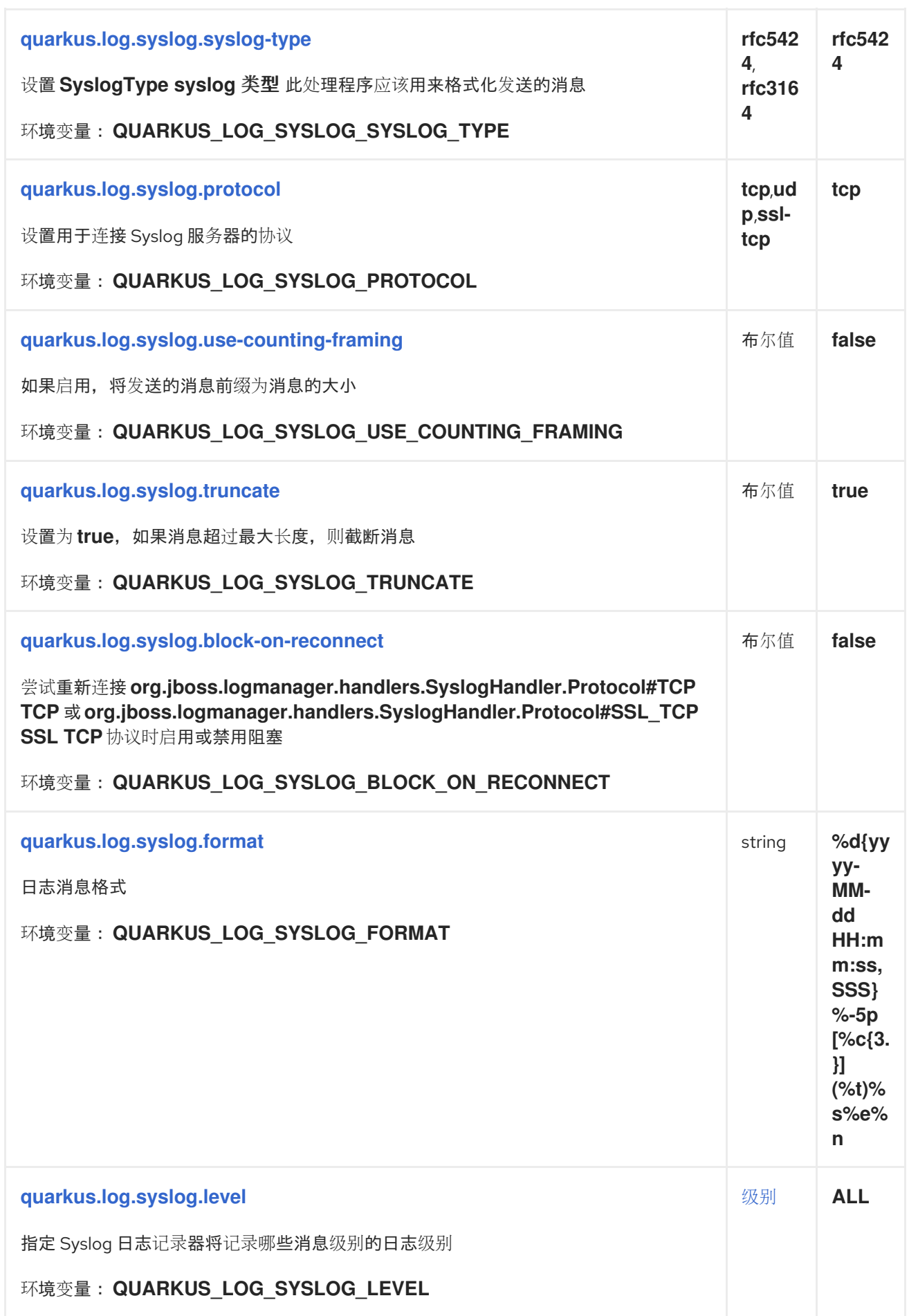

<span id="page-42-7"></span><span id="page-42-6"></span><span id="page-42-5"></span><span id="page-42-4"></span><span id="page-42-3"></span><span id="page-42-2"></span><span id="page-42-1"></span><span id="page-42-0"></span>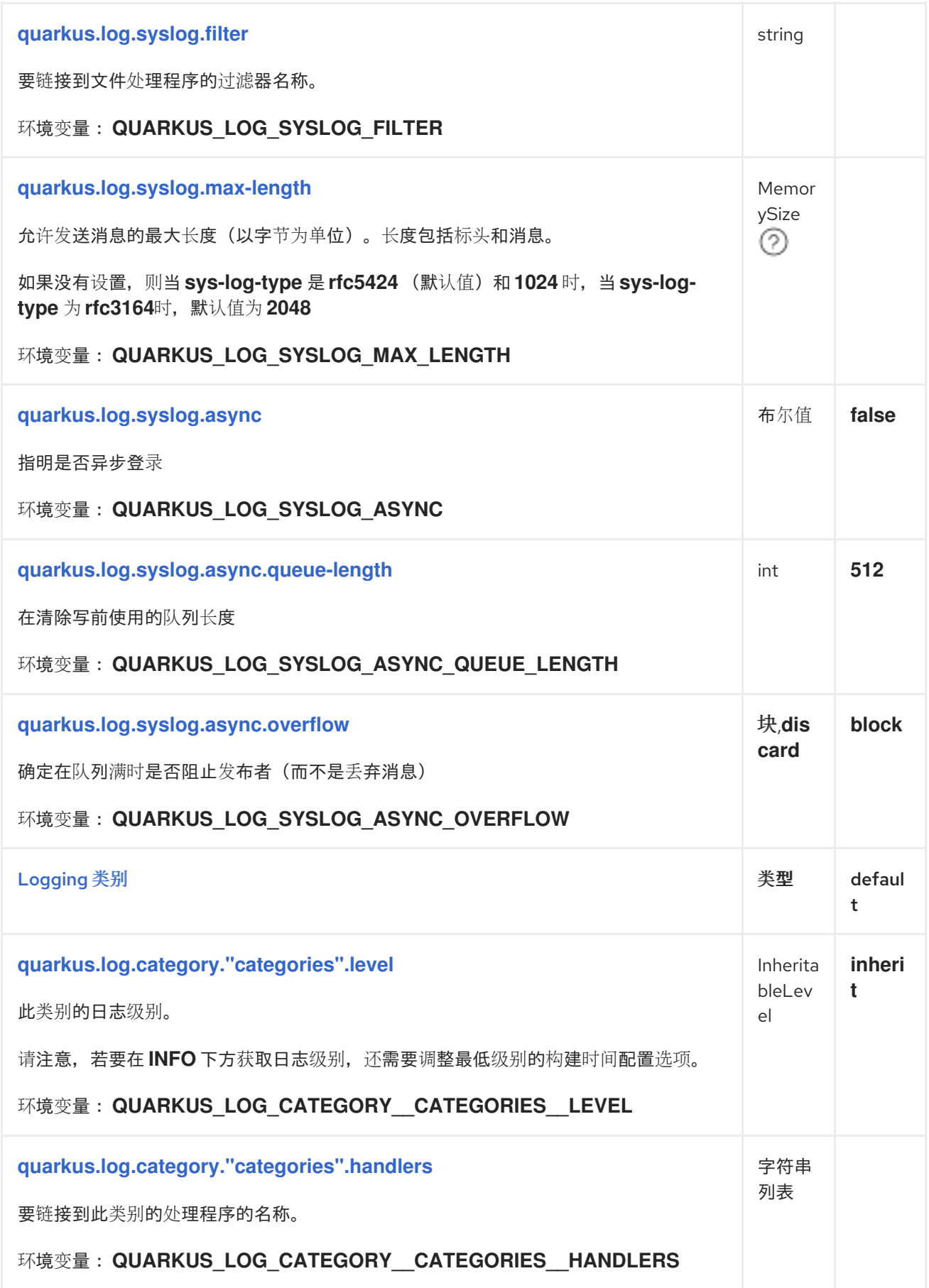

<span id="page-43-6"></span><span id="page-43-5"></span><span id="page-43-4"></span><span id="page-43-3"></span><span id="page-43-2"></span><span id="page-43-1"></span><span id="page-43-0"></span>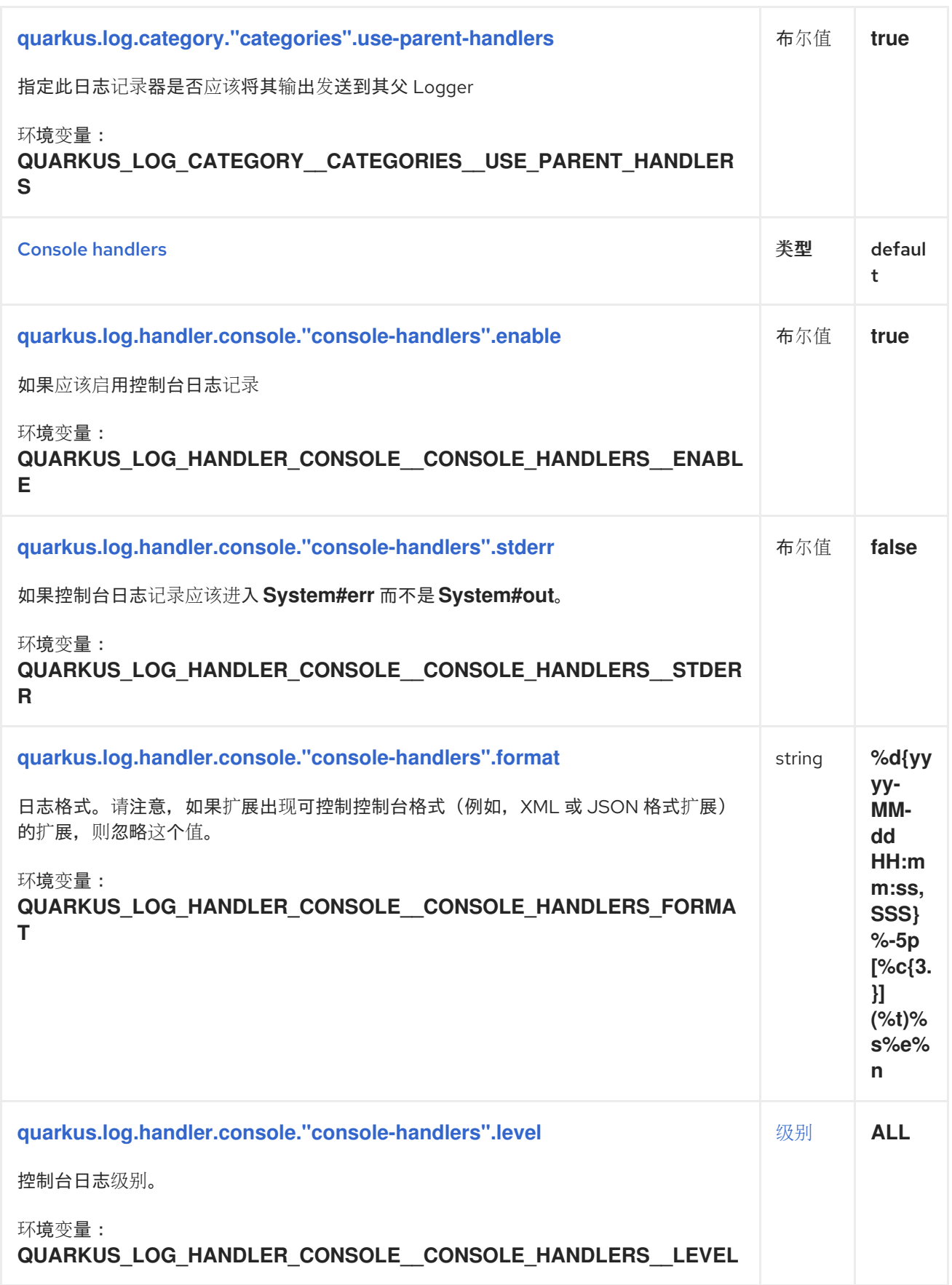

<span id="page-44-6"></span><span id="page-44-5"></span><span id="page-44-4"></span><span id="page-44-3"></span><span id="page-44-2"></span><span id="page-44-1"></span><span id="page-44-0"></span>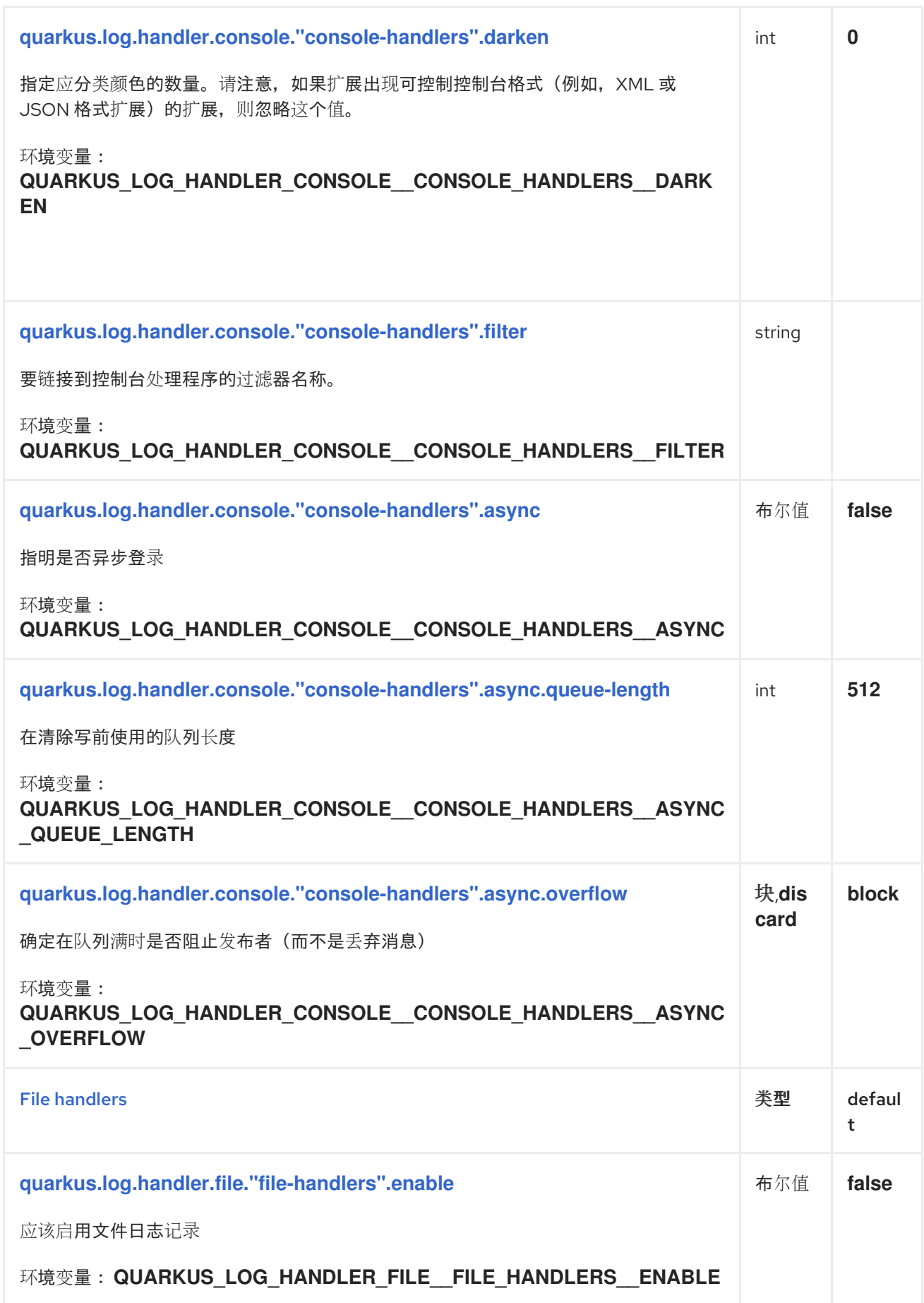

<span id="page-45-5"></span><span id="page-45-4"></span><span id="page-45-3"></span><span id="page-45-2"></span><span id="page-45-1"></span><span id="page-45-0"></span>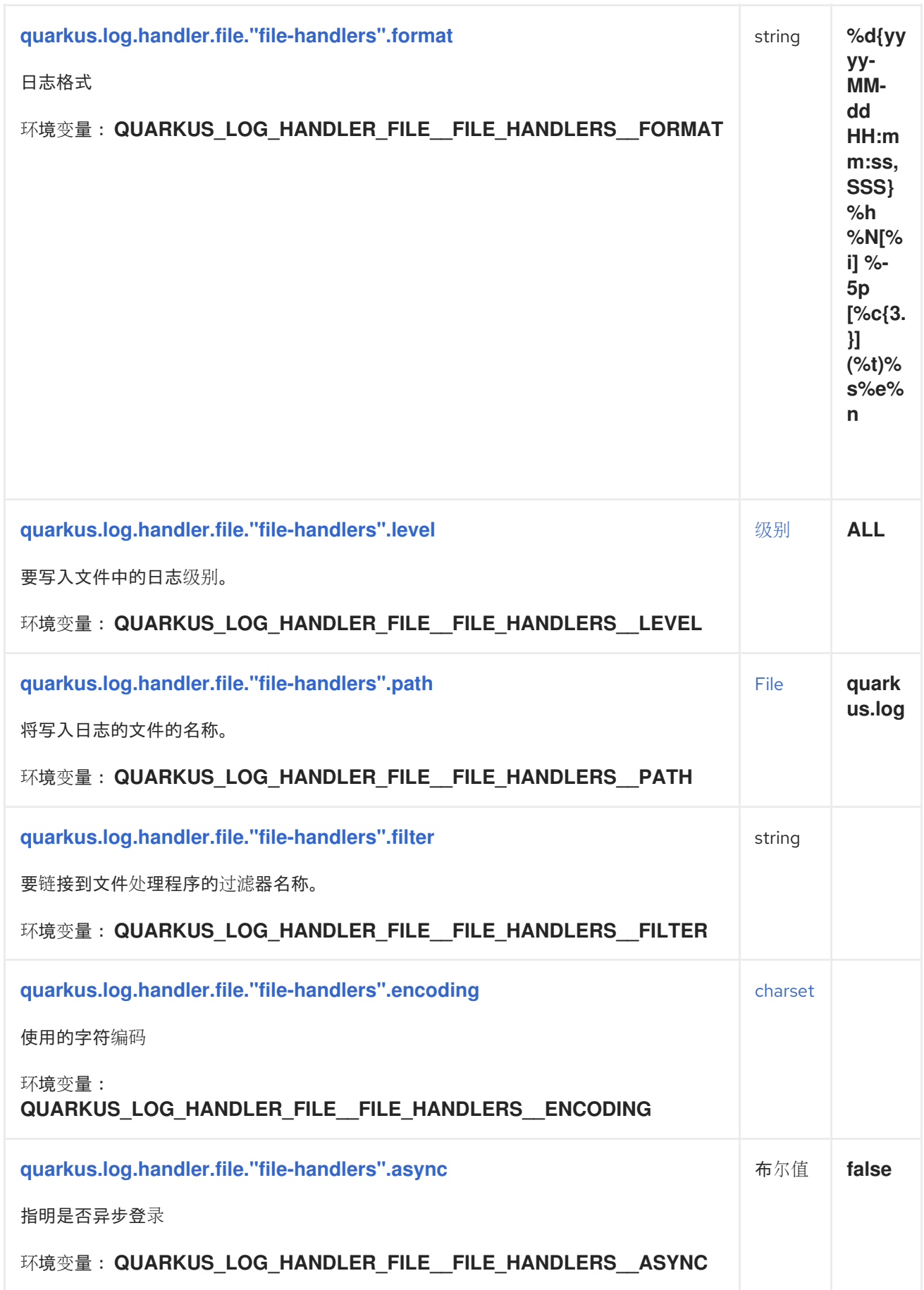

<span id="page-46-5"></span><span id="page-46-4"></span><span id="page-46-3"></span><span id="page-46-2"></span><span id="page-46-1"></span><span id="page-46-0"></span>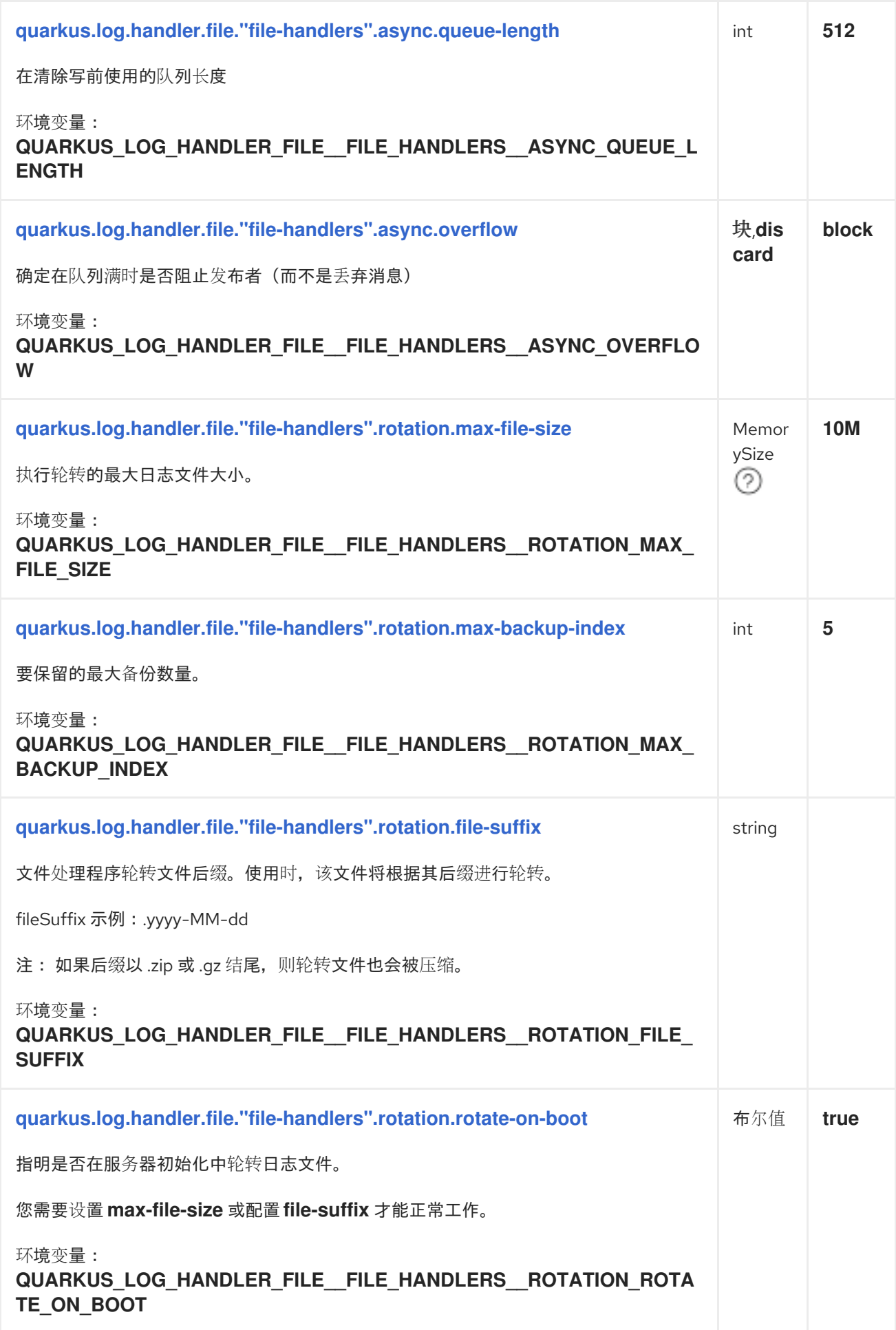

<span id="page-47-4"></span><span id="page-47-3"></span><span id="page-47-2"></span><span id="page-47-1"></span><span id="page-47-0"></span>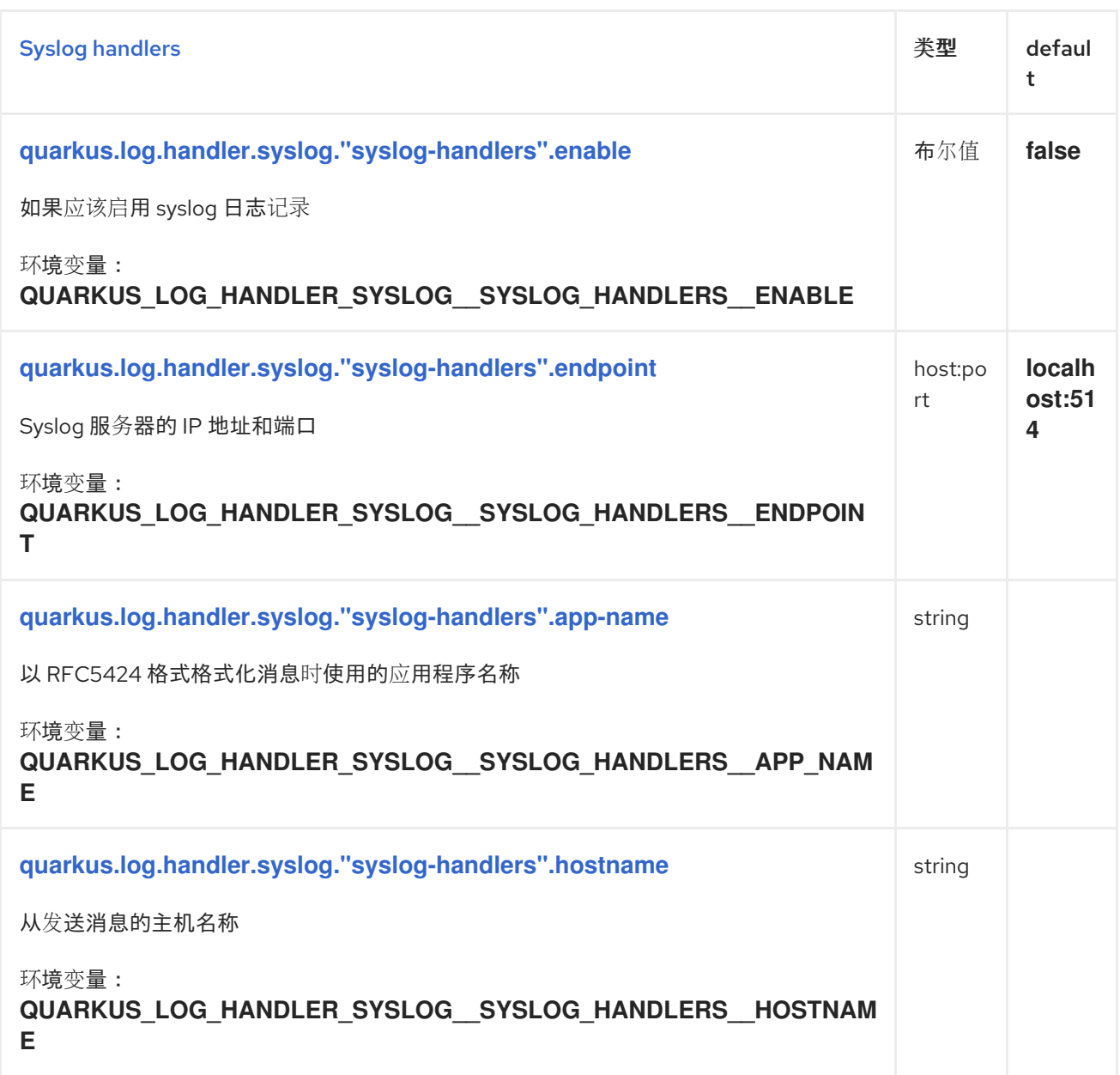

<span id="page-48-0"></span>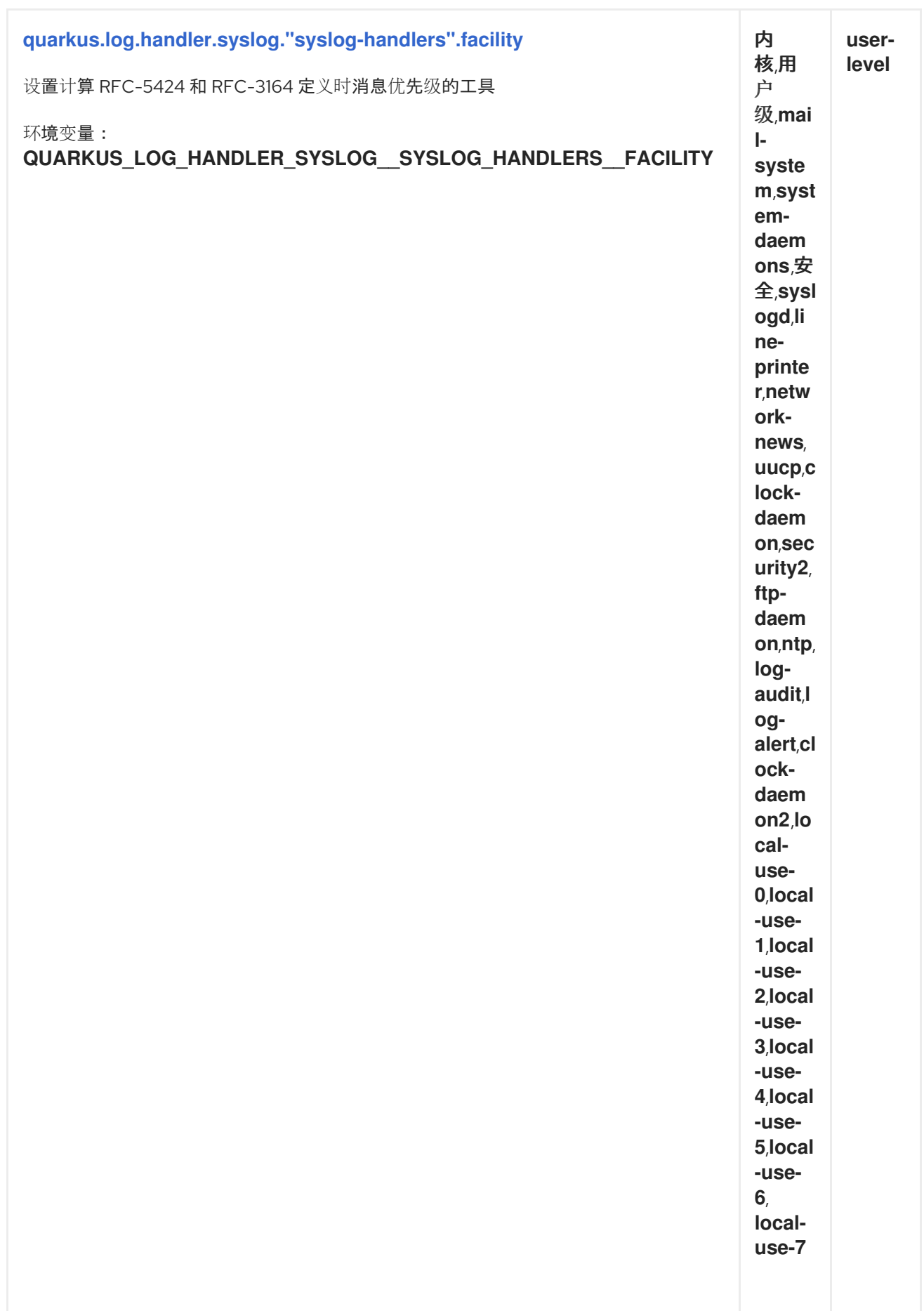

<span id="page-49-4"></span><span id="page-49-3"></span><span id="page-49-2"></span><span id="page-49-1"></span><span id="page-49-0"></span>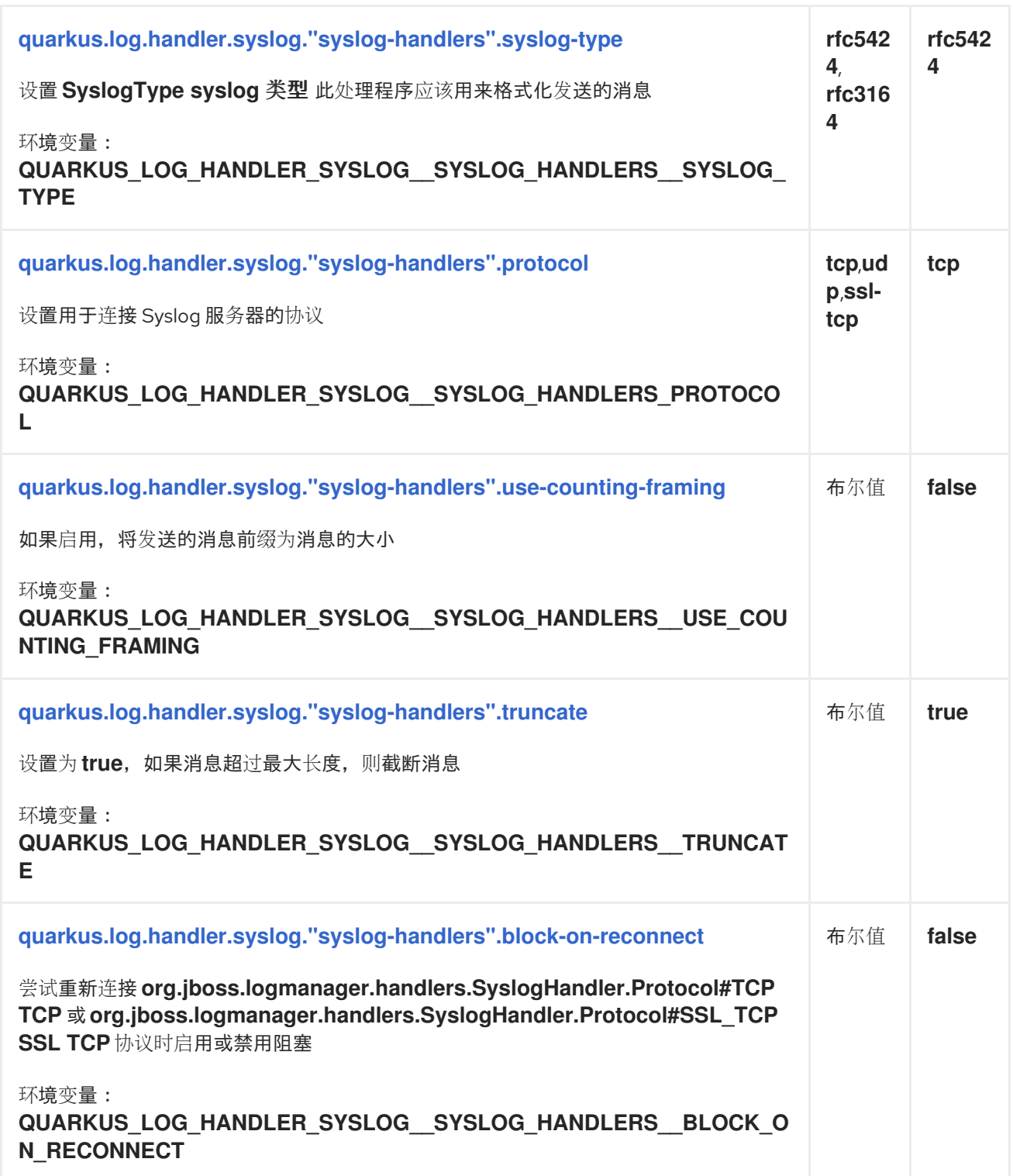

<span id="page-50-5"></span><span id="page-50-4"></span><span id="page-50-3"></span><span id="page-50-2"></span><span id="page-50-1"></span><span id="page-50-0"></span>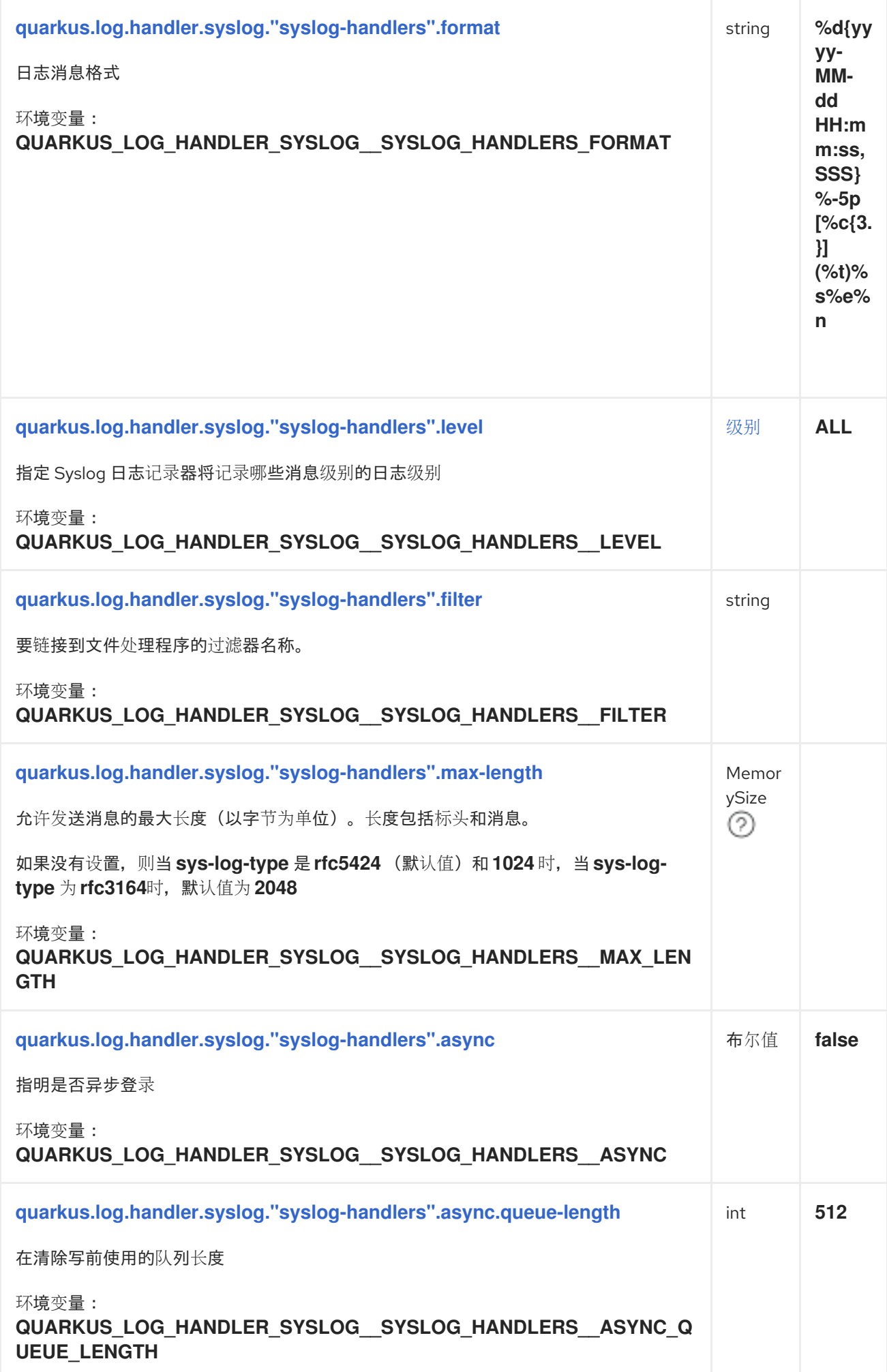

<span id="page-51-2"></span><span id="page-51-1"></span><span id="page-51-0"></span>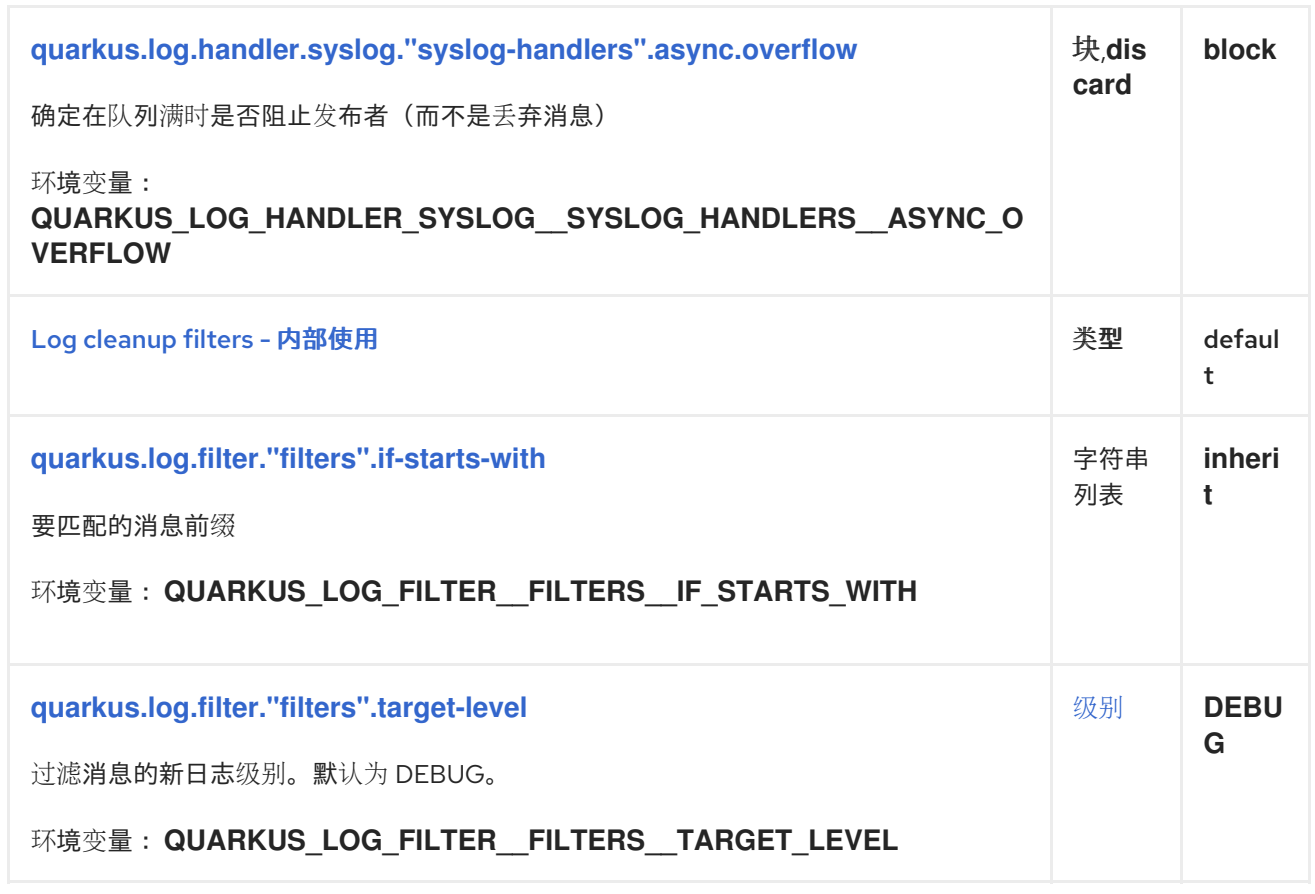

<span id="page-51-3"></span>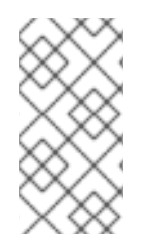

### 关于 **MEMORYSIZE** 格式

一个大小配置选项 **recognises** 字符串(显示为正则表达式):**[ 0-9]+ [KkMmGgTtPpEeZzYy]?.**如果未指定后缀,则假定为字节。